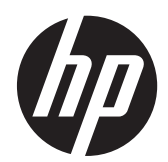

# ี เครื่องอ่านบาร์โค้ด HP Wireless Barcode Scanner

ี่คู่มือผู้ใช้

© 2013 Hewlett-Packard Development Company, L.P.

Microsoft และ Windows เป็นเครื่องหมายการค้า หรือเครื่องหมายการค้าจดทะเบียนของ Microsoft  $C$ orporation ในสหรัฐอเมริกาและหรือประเทศ/ พื้นที่อื่น

การรับประกันของผลิตภัณฑ์และบริการของ HP จะ ปรากฏอยู่ในประกาศการรับประกันอย่างชัดเจนที่จัด ี ส่งให้พ<sup>ี</sup>่ร้อมกับผลิตภัณฑ์และบริการดังกล่าวเท่านั้น ข้อความในที่นี้จะไม่มีผลเป็นการรับประกันเพิ่มเติม ใดๆ ทั้งสิ้น HP จะไม่รับผิดชอบต่อความผิดพลาด หรือการขาดหายของข้อมูลด้านเทคนิคหรือเนื้อหา ของเอกสารนี้

ี เอกสารนี้ประกอบไปด้วยข้อมูลเฉพาะซึ่งได้รับการ ์ คุ้มครองโดยลิขสิทธิ์ ห้ามนำเอกสารนี้ และบางส่วน ์ ของเอกสารนี้ ไปทำการถ่ายเอกสาร ทำซ้ำ หรือแปล ไปเป็นภาษาอื่นโดยไม่ได้รับอนุญาตจาก Hewlett-Packard Company

้พิมพ์ครั้งแรก (มิถุนายน 2013)

หมายเลขเอกสาร: 740541-281

### ี่ เกี่ยวกับคู่มือนี้

คู่มือนี้จะให้ข้อมูลในด้านการติดตั้งและการใช้งานเครื่องอ่านบาร์โค้ด HP Wireless Barcode Scanner

<u>⁄N <mark>คำเตือน!</mark> ข้</u>อความในลักษณะนี้หมายถึงการไม่ปฏิบัติตามอาจเป็นผลให้เกิดการบาดเจ็บหรือเสียชีวิต

 $\bigwedge$  ข้อควรระวัง: ข้อความในลักษณะนี้หมายถึงการไม่ปฏิบัติตามอาจเป็นผลให้เกิดความเสียหายต่ออุปกรณ์หรือสูญเสียข้อมูล

[<del>"")⁄ หมายเหตุ</del>: ข้อความที่ปรากฏในลักษณะนี้หมายถึงข้อมูลเพิ่มเติมที่สำคัญ

# สารบัญ

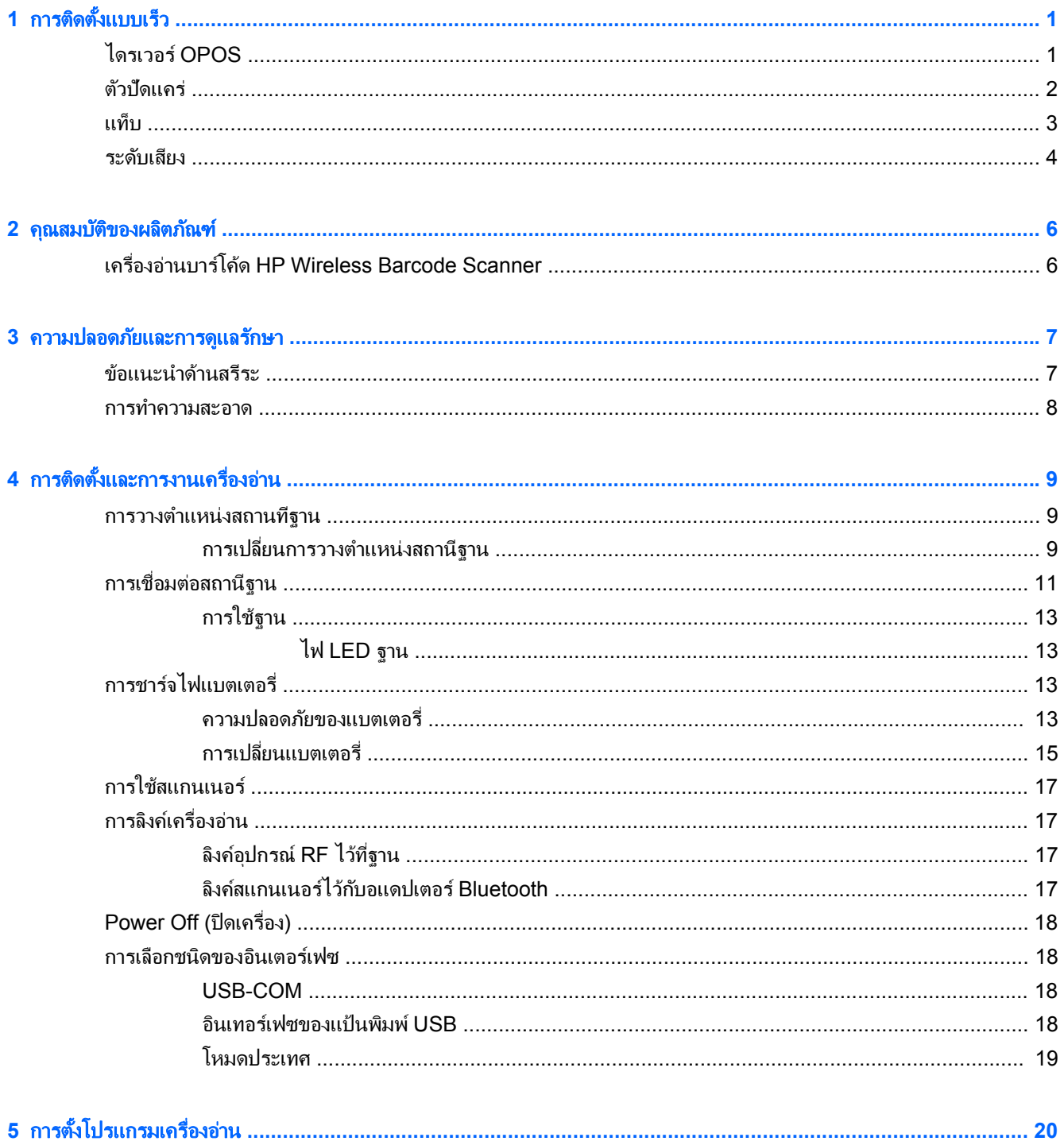

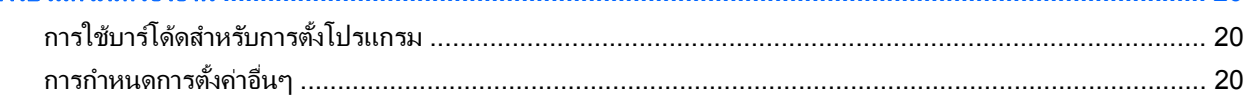

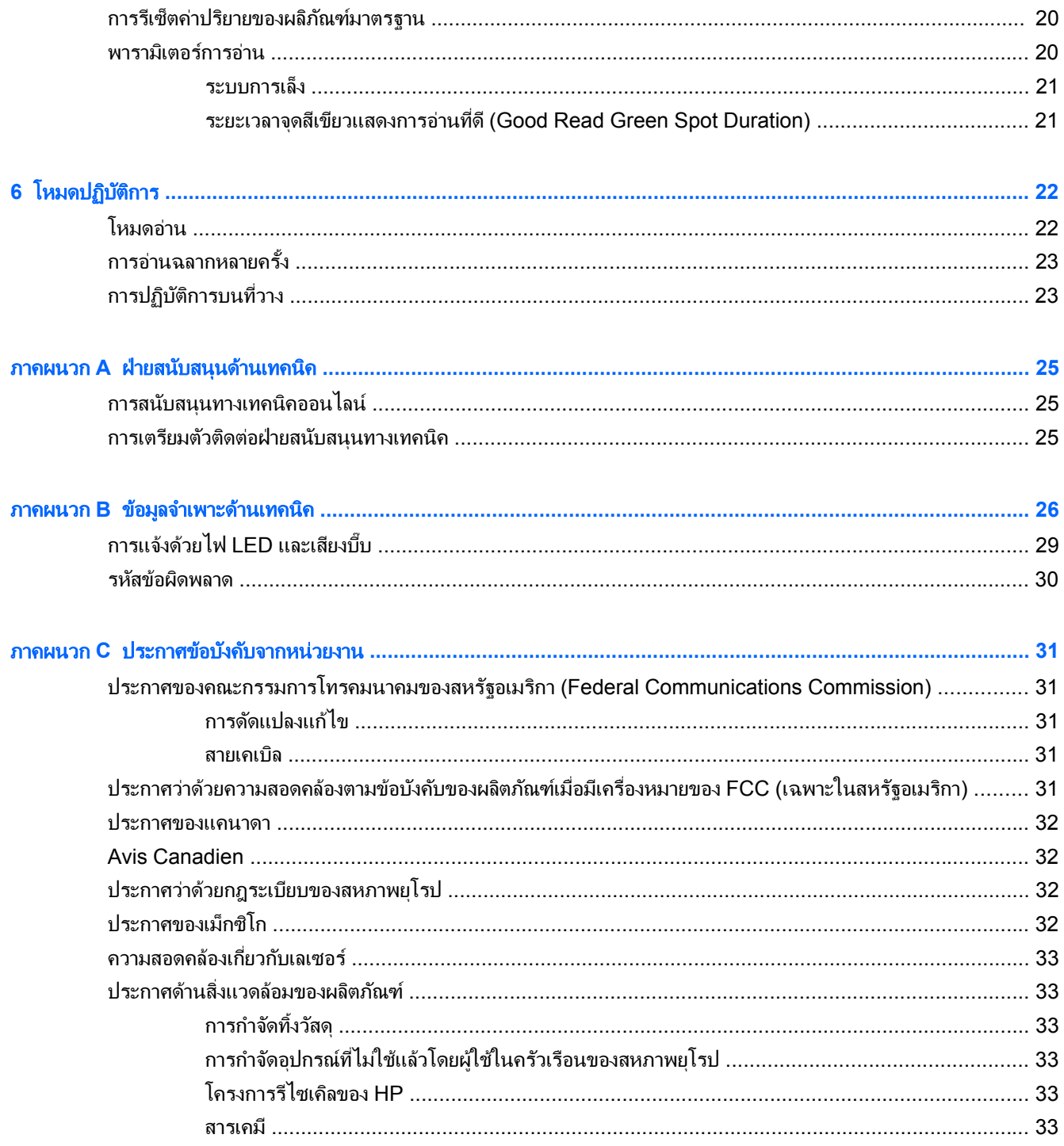

# <span id="page-6-0"></span>**1 การติดตั้งแบบเร็ว**

ใช้บาร์โค้ดในบทนี้เพื่อทำขั้นตอนการติดตั้งแบบเร็วสำหรับการทำงานทั่วไป สแกนบาร์โค้ดต่อไปนี้เพื่อตั้งเครื่องอ่านให้กลับ ไปสคู าค าเร มติ่ นจาก HP

**ภาพ 1-1** Set All Defaults (ตั้งค่าเริ่มต้นทั้งหมด)

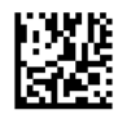

้<del>[")</del> <mark>หมายเหตุ:</mark> การอ่านบาร์โค้ด "Set All Defaults (ตั้งค่าเริ่มต้นทั้งหมด)" จะไม่เปลี่ยนชนิดของอินเตอร์เฟซ

้อ่านบาร์โค้ดต่อไปนี้ (การจำลองคีย์บอร์ด USB HID) เพื่อที่จะให้เครื่องอ่านบาร์โค้ด HP Wireless Barcode Scanner ู เข้าส<sub>ี</sub>โหมดเริ่มต้นของเครื่องอ่าน

ภาพ **1**-**2** การจาลองค ํ ยีบอรด USB HID

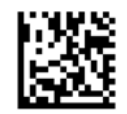

ี่ เมื่อเครื่องอ่านถกเปลี่ยนไปมาระหว่างโหมด HID และ USB-COM ควรปล่อยให้ระบบปฏิบัติการ Windows มีเวลาเล็ก ้ น้อยเพื่อโหลดไดรเวอร์สำหรับเครื่องอ่านอีกครั้ง

### ไดรเวอร **OPOS**

โดยเริ่มแรกแล้ว เครื่องอ่านบาร์โค้ด HP Wireless Barcode Scanner จะถกจัดส่งมาโดยอยในโหมดการจำลองคีย์บอร์ด ี่ แบบ human interface device (HID) เพื่อที่จะไข้เครื่องอ่านบาร์โค้ดร่วมกับ OLE สำหรับไดรเวอร์ Retail POS (OPOS) เครื่องอ่านจะต้องถูกทำให้อยู่ในโหมด USB COM (OPOS)

ู เพื่อความสะดวกของคณ เราได้มีบาร์โค้ดสำหรับทำให้เครื่องอ่านบาร์โค้ด HP Wireless Barcode Scanner เข้าสโหมด USB COM (OPOS) หรือโหมดจำลองคีย์บอร์ด HID อยในเอกสารนี้ กรณาอ่าน*ค่มืออ้างอิงผลิตภัณฑ์เครื่องอ่านบาร์โค้ด HP Wireless Barcode Scanner* (PRG) สาหร ํ บรายการบาร ั โคดฉบ บสมบ ั รณู คณสามารถด ุ เอกสารได ู ใน HP Point of Sale System Software and Documentation CD (ซอฟต์แวร์และเอกสารประกอบระบบขายหน้าร้านของ HP) ี่ ที่มาพร้อมกับเครื่องอ่าน หรือ softpaq ซึ่งอยู่ในเว็บไซท์การสนับสนนของ HP

้อ่านบาร์โค้ดต่อไปนี้ (USB COM OPOS) เพื่อทำให้เครื่องอ่านบาร์โค้ด HP Wireless Barcode Scanner เข้าสโหมด ที่จะใช้กับไดรเวอร์ OPOS

ภาพ **1**-**3** USB COM (OPOS)

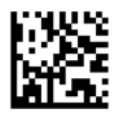

### <span id="page-7-0"></span>ตัวปัดแคร่

ี่ สแกนบาร์โค้ดต่อไปนี้เพื่อตั้งเครื่องอ่านให้กลับไปสู่ค่าค่าเริ่มต้นจากโรงงาน <mark>ภาพ 1-4</mark> Set All Defaults (ตั้งค่าเริ่มต้นทั้งหมด)

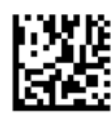

<mark>(\*\*)⁄ หมายเหตุ:</mark> การอ่านบาร์โค้ด "Set All Defaults (ตั้งค่าเริ่มต้นทั้งหมด)" จะไม่เปลี่ยนชนิดของอินเตอร์เฟซ

หากต้องมีตัวปัดแคร่หลังบาร์โค้ดที่ถูกอ่านแล้วแต่ละตัว ให้อ่านบาร์โค้ดต่อไปนี้ตามลำดับก่อนหลัง:

**ภาพ 1-5** เข้าสู่โหมดตั้งโปรแกรม

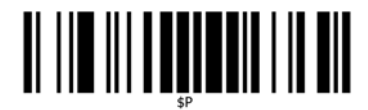

ภาพ **1**-**6** ตงต้ั วตั อท ายหล กั (Global Suffix)

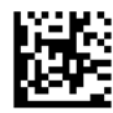

ภาพ **1**-**7** 0

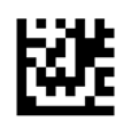

ภาพ **1**-**8** D

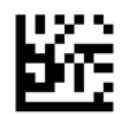

ภาพ **1**-**9** ออกจากโหมดตวตั อท ายหล กั (Global Suffix Mode)

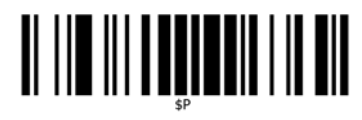

<span id="page-8-0"></span>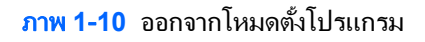

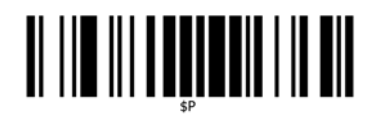

### แท็บ

ี สแกนบาร์โค้ดต่อไปนี้เพื่อตั้งเครื่องอ่านให้กลับไปสู่ค่าค่าเริ่มต้นจากโรงงาน **ภาพ 1-11** Set All Defaults (ตั้งค่าเริ่มต้นทั้งหมด)

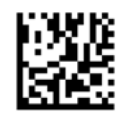

 $\ddot{\mathbb{P}}$  <mark>หมายเหตุ:</mark> การอ่านบาร์โค้ด "Set All Defaults (ตั้งค่าเริ่มต้นทั้งหมด)" จะไม่เปลี่ยนชนิดของอินเตอร์เฟซ

หากต้องมีแท็บหลังบาร์โค้ดที่ถกอ่านแล้วแต่ละตัว ให้อ่านบาร์โค้ดต่อไปนี้ตามลำดับก่อนหลัง:

**ภาพ 1-12 เ**ข้าสู่โหมดตั้งโปรแกรม

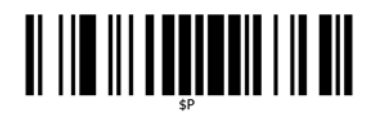

ภาพ **1**-**13** ตงต้ั วตั อท ายหล กั (Global Suffix)

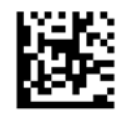

ภาพ **1**-**14** 0

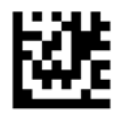

ภาพ **1**-**15** 9

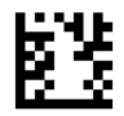

<span id="page-9-0"></span>ภาพ **1**-**16** ออกจากโหมดตวตั อท ายหล กั (Global Suffix Mode)

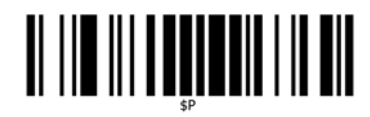

ภาพ **1**-**17** ออกจากโหมดตงโปรแกรม ้ั

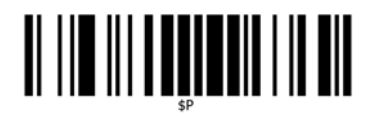

### ระดับเสียง

ี่ สแกนบาร์โค้ดต่อไปนี้เพื่อตั้งเครื่องอ่านให้กลับไปสู่ค่าค่าเริ่มต้นจากโรงงาน **ภาพ 1-18** Set All Defaults (ตั้งค่าเริ่มต้นทั้งหมด)

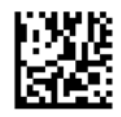

้อ่านบาร์โค้ดต่อไปนี้เพื่อตั้งระดับเสียงของเสียงบี้บสำหรับการอ่านที่ดีในเครื่องอ่านบาร์โค้ด HP Wireless Barcode Scanner:

ภาพ **1**-**19** เขาส ูโหมดต งโปรแกรม ้ั

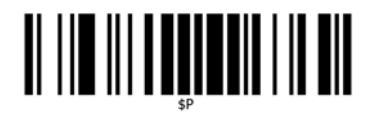

้อ่านบาร์โค้ดแถวในแถวหนึ่งในสี่แถวเพื่อตั้งระดับเสียงให้ได้การตั้งค่าที่ต้องการ:

ภาพ **1**-**20** ปิด

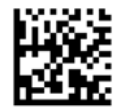

ภาพ **1**-**21** ต่าํ

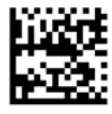

ภาพ **1**-**22** ปานกลาง

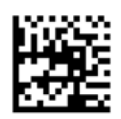

ภาพ **1**-**23** สงู

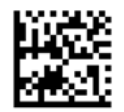

้อ่านบาร์โค้ดต่อไปนี้เพื่อออกจากโหมดตั้งโปรแกรม ภาพ **1**-**24** ออกจากโหมดตงโปรแกรม ้ั

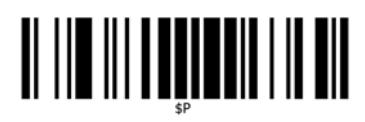

#### <span id="page-11-0"></span>2 คุณสมบัติของผลิตภัณฑ์ ั

### เครืองอ ่ านบาร โคด **HP Wireless Barcode Scanner**

ด้วยชดคณลักษณะอันหลากหลายและตัวเลือกโมเดลมากมาย เครื่องอ่านบาร์โค้ด HP Wireless Barcode Scanner จะ เป็นอปกรณ์เก็บรวมรวมข้อมลใสระดับพรีเมียมสำหรับการใช้งานทั่วไป เครื่องอ่าน HP จะมีหัวอ่านแสงที่ได้รับการเพิ่ม ประสิทธิภาพพร้อมด้วยค่าที่ยอมรับได้ของการเคลื่อนไหว ซึ่งจะทำให้มีการอ่านและเก็บโค้ดที่ติดอย่บนวัตถที่เคลื่อนไหว ือย่างรวดเร็วได้อย่างง่ายดายและรวดเร็ว ซึ่งทำให้เป็นเครื่องอ่านที่เหมาะสมกับงานที่ต้องการปริมาณงานสง เช่น งานต่างๆ ที่พบในร้านค้าปลีกและในสภาพแวดล้อมของอตสาหกรรมเบา เครื่องอ่านจะมีคณลักษณะดังต่อไปนี้:

- <u>ิ **การทำงานแบบ Omni-Directiona**l: เพื่</u>อให้มีการอ่านสัญลักษณ์หรือจับภาพได้ เพียงแค่เล็งเครื่องอ่านแล้วกดไก ทางาน ํ เครืองอ ่ านบาร โคด HP Wireless Barcode Scanner เป็นเครืองอ ่ านชน ิด omni-directional อนทรง ั ประสิทธิภาพ ดังนั้น แนวเรียงของสัญลักษณ์จะไม่เป็นสิ่งสำคัญ สัญญาณตอบกลับ "จุดสีเขียว (Green Spot)" เพื่อ ี การอ่านที่ได้ผลจะช่วยปรับปรงผลการทำงานในสภาพแวดล้อมที่มีเสียงดัง หรือในสถานการณ์ที่ต้องการความเงียบ ี่ เมื่อใช้ผลิตภัณฑ์ร่วมกับฐานตั้ง ณ ตำแหน่งทำมุม 45° รูปแบบการเล็งจะสามารถทำงานเป็นระบบการเล็งเพื่อช่วยใน การจัดตำแหน่งบาร์โค้ดสำหรับการอ่านที่รวดเร็วและง่ายดาย
- **การถอดรหัสสัญลักษณ์แบบ 1D และ 2D**: สามารถถอดรหัสบาร์โค้ดแบบ 1D (บาร์โค้ดอยในแนวที่ขนานกัน) และ 2D มาตรฐานทุกชนิดได้ รวมถึง:
	- ∘ รหัสแบบแนวขนาน GS1 DataBar™
	- ็รหัสไปรษณีย์ (กรมไปรษณีย์ประเทศจีน)
	- ำหัสแสต็ค (เช่น GS1 DataBar Expanded Stacked, GS1 DataBar Stacked, GS1 DataBar, Stacked Omnidirectional)

ึกระแสข้อมูล — ได้รับจากการถอดรหัสสัญลักษณ์ — จะถูกส่งไปยังเครื่องคอมพิวเตอร์อย่างรวดเร็ว เครื่องอ่านจะพร้อม ้อ่านสัญลักษณ์ตัวต่อไปในทันที

**ิ การถ่ายภาพ**: เครื่องอ่านยังสามารถทำงานเป็นกล้องได้ ด้วยการจับภาพทั้งภาพหรือบางส่วนของภาพฉลาก ลายเซ็น ้ และวัสดอื่นๆ ได้เช่นกัน

#### <span id="page-12-0"></span>**3 ความปลอดภัยและการดูแลรักษา** ั ั

## ข้อแนะนำด้านสรีระ

- $\bigwedge$  <mark>คำเตือน!</mark> แพื่อหลีกเลี่ยงหรือลดความเสี่ยงของการบาดเจ็บทางสรีระที่มีโอกาสเกิดขึ้นได้ให้เหลือน้อยที่สุด ให้ปฏิบัติตามคำ ้ แนะนำด้านล่าง ปรึกษากับผู้จัดการฝ่ายสุขภาพและความปลอดภัยในพื้นที่ของคุณ เพื่อทำให้แน่ใจว่าคุณปฏิบัติตามโครงการ ี ด้านความปลอดภัยของบริษัทของคณ เพื่อป้องกันการบาดเจ็บของพนักงาน
	- ลดหรือขจัดการบาดเจ็บเนื่องจากการเคลื่อนไหวซ้ำๆ
	- รักษาตำแหน่งตามธรรมชาติ
	- ิ ลดหรือขจัดแรงที่มีมากเกินไป
	- เก็บวัสดที่ถกใช้บ่อยครั้งให้อยในที่ที่หยิบใช้ได้ง่าย
	- ปฏิบัติงานในความสูงที่ถูกต้อง
	- ิ ลดหรือขจัดการสั่นสะเทือน
	- ลดหรือขจัดแรงกดโดยตรง
	- จัดให้มีสถานีงานที่สามารถปรับแต่งได้
	- จัดให้มีระยะห่างที่เพียงพอ
	- จัดให้มีสภาพแวดล้อมในการทำงานที่เหมาะสม
	- ปรับปรุงขั้นตอนการทำงานให้ดีขึ้น

### <span id="page-13-0"></span>การทาความสะอาด ํ

พื้นผิวภายนอกและหน้าต่างสแกนที่ถูกของเหลวหกใส่ มีรอยปนเบื้อนหรือติดฝุ่นระอองจะต้องได้รับการทำความสะอาดเป็น ู ประจำเพื่อความแน่ใจว่ามีประสิทธิภาพการทำงานที่ดีที่สุดในช่วงการดำเนินการสแกน การสัมผัสกับสแกนเนอร์และฐานควร ้ จะสะอาดที่สดที่จะเป็นไปได้เพื่อความแน่ใจว่าจะมีการเชื่อมต่อที่ดี

ภาพ **3**-**1** การทาความสะอาด ํ

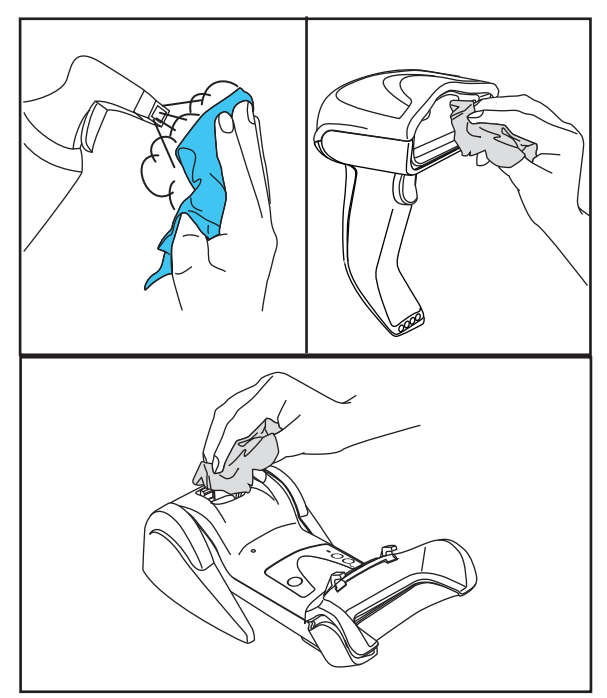

ใช้ผ้านุ่ม แห้งเพื่อทำความสะอาดสินค้า หากสินค้าสกปรกมากเกินไป ให้ทำความสะอาดด้วยผ้านุ่มชุบน้ำยาทำความสะอาดที่ ไม่มีสารละลายคุณสมบัติรุนแรงเกินไปหรือสารละลายผสมเอทิลแอลกอฮอล์

 $\bigwedge$  ข้อควรระวัง: อย่าใช้น้ำยาที่มีคุณสมบัติกัดกร่อนหรือรุนแรง หรือแผ่นเช็ตทำความสะอาดผิวหยาบเพื่อทำความสะอาด หน้าต่าง บริเวณสัมผัสหรือพลาสติก

้อย่าฉีดพ่นหรือเทน้ำเทน้ำยาทำความสะอาดลงบนอปกรณ์โดยตรง

#### <span id="page-14-0"></span>**4 การติดตั้งและการงานเครื่องอ่าน** ֧֚֚֝<br>֧֚֝

่ ให้ปฏิบัติตามขั้นตอนด้านล่างเพื่อต่อ และเพื่อให้เครื่องอ่านเริ่มทำงานและสื่อสารกับเครื่องคอมพิวเตอร์

- **1.** กำหนดค่าสถานีฐานซึ่งเริ่มตั้งแต่หน้านี้
- **2**. ชารจแบตเตอรี่ (โปรดดทู ี่ [การชารจไฟแบตเตอรี่](#page-18-0) ในหนา 13)
- ี**3. ลิงค์กับสถานที่ฐาน (โปรดดที่ การลิงค์เครื่องอ่าน ในหน้า 17)**
- **4. เลือกชนิดของอินเตอร์เฟซ (โปรดดูที่ <u>การเลือกชนิดของอินเตอร์เฟซ ในหน้า 18</u>)**
- ี **5**. กำหนดค่าเครื่องอ่านตามที่ได้อธิบายไว้ใน การตั้งโปรแกรมเครื่องอ่าน ในหน้า 20 (ตัวเลือก ขึ้นอย่กับการตั้งค่าที่ จำเป็น)

### การวางตำแหน่งสถานที่ฐาน

ึ คณสามารถติดตั้งสถานที่ฐาน/ที่ชาร์จในการใช้งานโต๊ะเพื่อยึดตัวอ่านไว้ได้ในสองตำแหน่ง ซึ่งก็คือตำแหน่งแนวนอนและ ี แนวตั้ง ในการให้วิธีการใช้งานที่สะดวกสบายที่สด โดยขึ้นอย่กับความต้องการ

#### ภาพ **4**-**1** การวางตาแหน ํ งสถานทฐาน ี

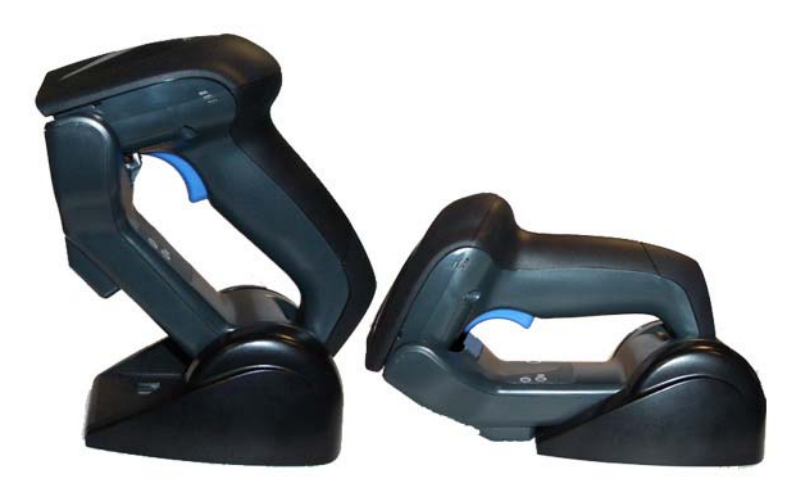

#### การเปลี่ยนการวางตำแหน่งสถานีฐาน

ี สถานีฐานที่ได้รับการกำหนดค่าโดยการติดตั้งชุดขึ้นส่วนกลไกอย่างใดอย่างหนึ่งที่มาพร้อมกับชุดไร้สาย การติดตั้งอุปกรณ์ ี ตามค่าเริ่มต้นจะให้สามตัวเลือกด้วยกัน: การติดตั้งแบบแนวตั้ง (ผนัง) แนวตั้ง ( 45 °) หรือติดตั้งแบบแนวนอนที่ให้การยึด ู้ด้านกลไกที่สงกว่าสำหรับสแกนเนอร์ ใช้การติดตั้งประเภทอื่นเฉพาะสำหรับการติดตั้งแบบแนวนอน ด้วยการยึดไว้ใน ูตำแหน่งต่ำกว่า ชิ้นส่วนต่าง ๆ อาจจะถกแลกเปลี่ยนเพื่อกำหนดค่าคณลักษณะการยึด

[<mark>\*\*\*]? หมายเหตุ:</mark> คุณอาจจะใช้เครื่องมืออย่างปากกาชนิดแข็งหรือไขควงหัวแบนในการเปลี่ยนการติดตั้ง อย่าปล่อยให้แตะที่ส่วน สัมผัส

ี**่ 1.** ใส่ขึ้นส่วนที่เหมาะสมสำหรับสถานีฐานที่ต้องการ ตามที่แสดงด้านล่างนี้ คุณสามารถใส่ขึ้นส่วนต่าง ๆ สำหรับตำแหน่ง ยีน แนวตั้ง หรือแนวนอนก็ได้ (1) หรือคุณยังสามารถใส่ขึ้นส่วนต่าง ๆ สำหรับตำแหน่งแนวนอนอย่างเดียว (2)

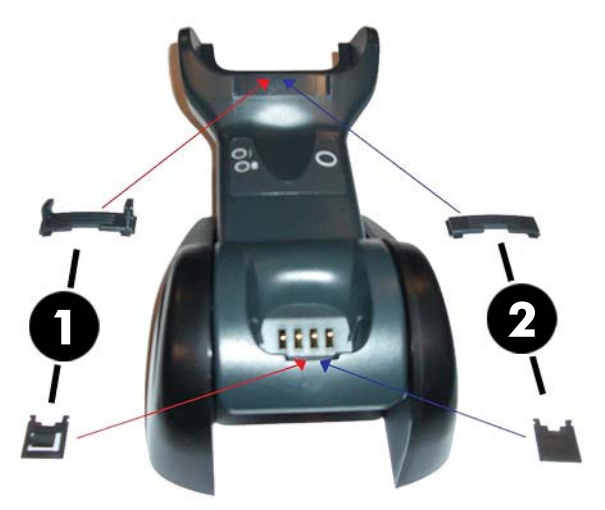

<mark>ภาพ 4-2</mark> การใส่ขึ้นส่วนสำหรับการวางตำแหน่งสถานีฐาน

2. ใช้นิ้วหัวแม่มือของคุณดันเปิดแถบพลาสติก (1) ที่ด้านล่างของฐานเพื่อคลายตัวยึดปีก

ภาพ **4**-**3** การคลายตวยั ดปึ ีก

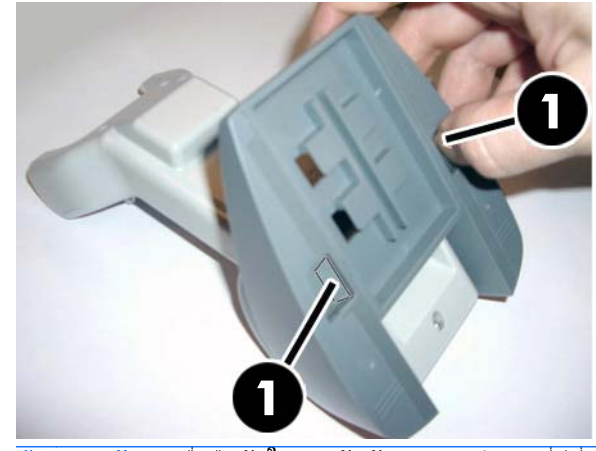

<u>∧\</u> <mark>ข้อควรระวัง: แพื่</mark>อยืนยันในการสัมผัสและการทำงานที่ดีที่สุด อย่าปนส่วนต่าง ๆ ของชุดการติดตั้งทั้งสองไว้ด้วยกัน

<span id="page-16-0"></span>**3. คณสามารถเปลี่ยนการวางตำแหน่งของแท่นในตำแหน่งแนวนอน (1) หรือยืน (2)** 

ภาพ **4**-**4** การเปลียนตแหน ่ งแทน

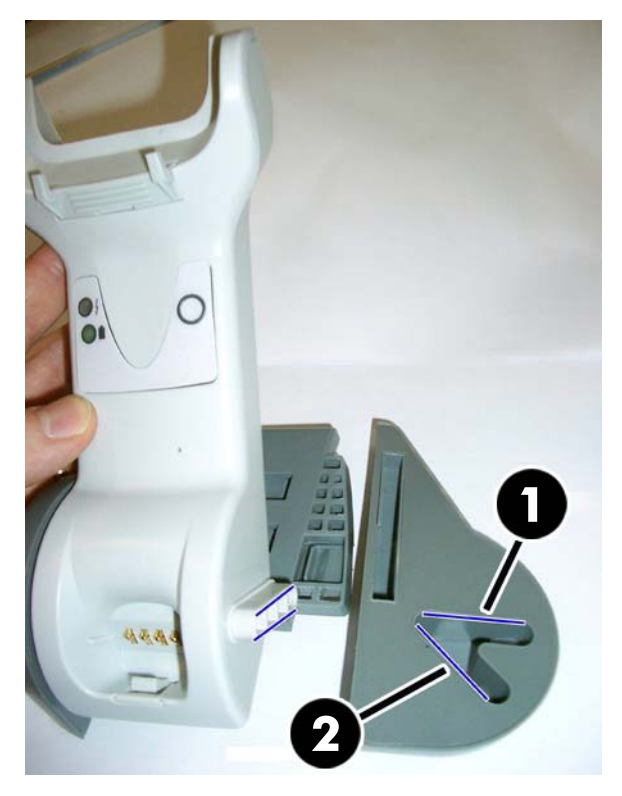

## การเชื่อมต่อสถานีฐาน

ี คุณสามารถเชื่อมต่อสถานีฐานกับเทอร์มินัล คอมพิวเตอร์หรืออุปกรณ์โฮสต์อื่น ๆ ก็ได้ ปิดโฮสต์ก่อนการเชื่อมต่อและอ้างอิง ี คู่มือสำหรับอุปกรณ์นั้น ๆ (หากจำเป็น) ก่อนที่จะดำเนินการต่อไป เสียบสายอินเตอร์เฟซก่อนใช้การจ่ายไฟให้กับสถานีฐาน

[<del>"")</del> <mark>หมายเหตุ:</mark> สแกนเนอร์ยังสามารถได้รับการจ่ายไฟโดยเทอร์มินัลอีกด้วย เมื่อถูกควบคุมโดยเทอร์มินัล ที่ชาร์จแบตเตอรี่จะ ถกตั้งค่าให้ทำงานช้าลงโดยอัตโนมัติ

สำหรับอินเตอร์เฟสหรือโฮสต์หรือความยาวของเคเบิ้ลเฉพาะ คุณอาจจะการใช้งานแหล่งพลังงานภายนอกสำหรับความ ี สามารถในการชาร์จใหม่ให้เต็ม (โปรดอ้างอิง <u>ข้อมูลจำเพาะด้[านเทคน](#page-31-0)ิค ในหน้า 26</u> สำหรับรายละเอียดเพิ่มเติม)

ี **การเชื่อมต่อสถานีฐาน:** ใส่ขั่วต่อสายเคเบิ้ลอินเตอร์เฟซ (I/F) (1) สายเข้าไปในพอร์ตด้านล่างของสถานีฐาน (2)

ี **การเชื่อมต่อกับเครื่องคอมพิวเตอร์:** เชื่อมต่อสายเคเบิ้ลอินเตอร์เฟส (I/F) (1) ไว้กับพอร์ต USB บนโฮสต์

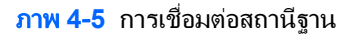

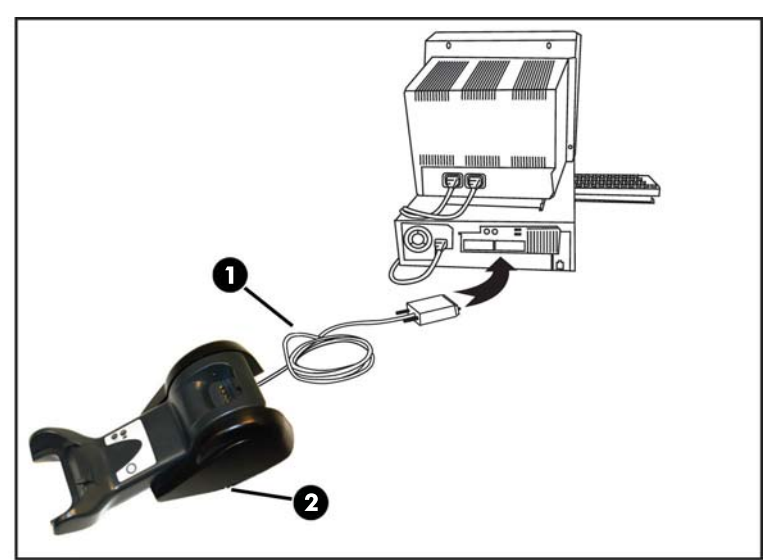

หมายเหตุ: สแกนเนอร์สามารถตั้งค่าได้หากต้องการให้ใส่รหัส PIN เมื่อเชื่อมต่อกับโฮสต์ หากคุณกำลังพิมอุปกรณ์ใหม่สู่ *ร*ะบบที่ใช้ PIN การรักษาความปลอดภัยที่กำหนดค่าเอง โปรดดู *คู่มืออ้างอิงผลิตภัณฑ์เครื่องอ่านบาร์โค้ด HP Wireless Barcode Scanner* (PRG) เพื่อหาข้อมูลก่อนดำเนินการต่อ

ิ **ถอดสาย:** ในการถอดสาย ใส่คลิปกระดาษหรือสิ่งของที่คลายกันเข้าไปในหลุมของฐาน (1)

ภาพ **4**-**6** ถอดสาย:

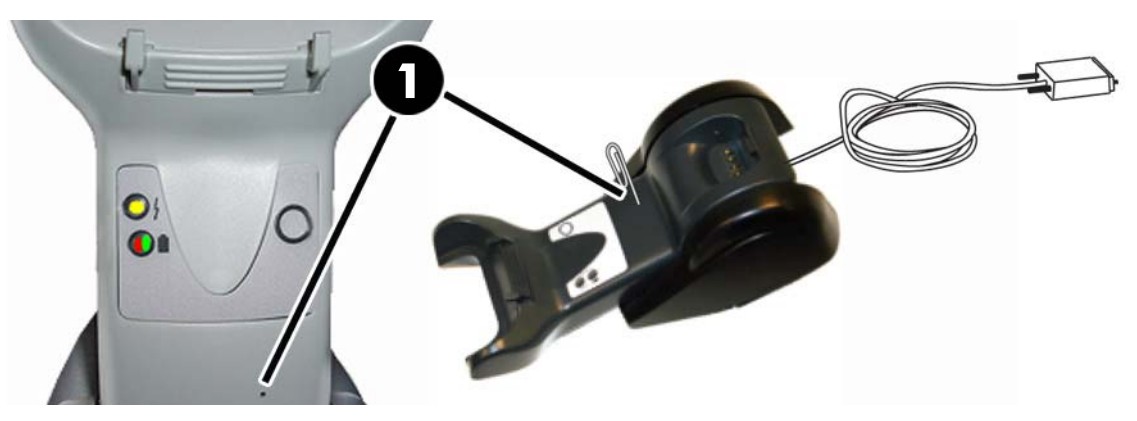

### <span id="page-18-0"></span>การใชฐาน

### ไฟ **LED** ฐาน

ไฟ LED บนฐานจะให้ข้อมูลเกี่ยวกับฐาน รวมถึงสถานะการชาร์จแบตเตอรี่ ตามที่แสดงไว้ด้านล่างนี้

ภาพ **4**-**7** ไฟ LED ฐาน

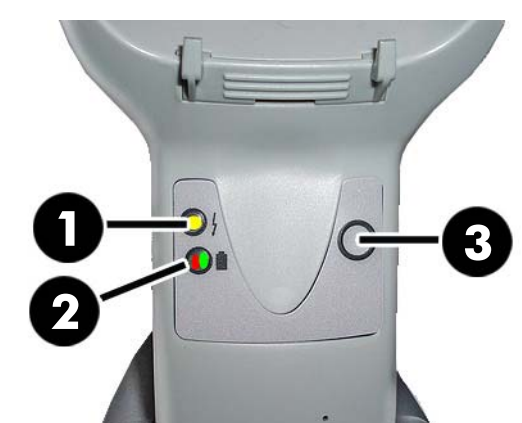

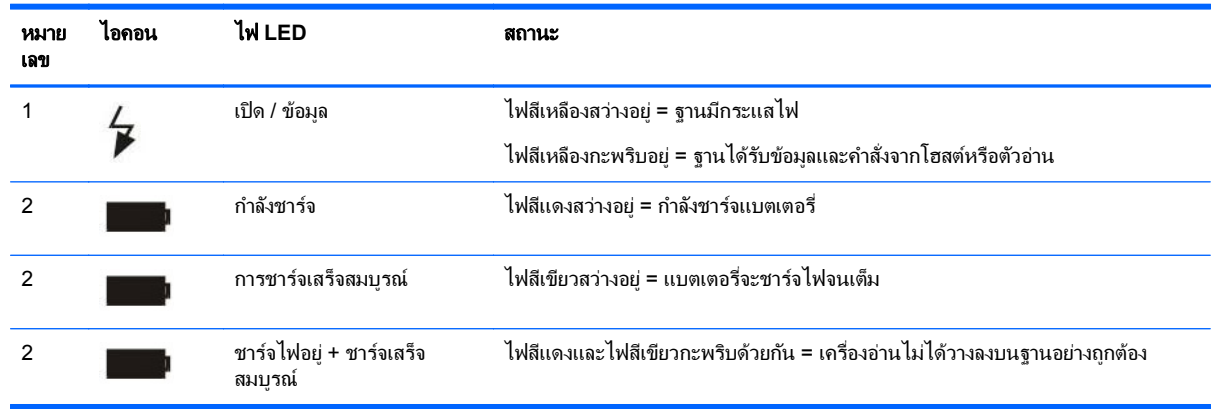

ู ป่ม (3) จะสามารถถกใช้ในการดันการเชื่อมต่ออปกรณ์ผ่านเครื่องมือการตั้งค่าซอฟต์แวร์ของ HP สแกนเนอร์ เพื่อ ี สนับสนุนการเชื่อมต่อทาง Bluetooth และสำหรับการเก็บเพจของสแกนเนอร์เมื่อเปิดทำงานอยู่ กรุณาอ่าน*คู่มืออ้างอิง ุ ผลิตภัณฑ์เครื่องอ่านบาร์โค้ด HP Wireless Barcode Scanner (PRG*) สำหรับคำอธิบายโดยละเอียดเพิ่มเติม

# การชารจไฟแบตเตอรี่

<mark>[<del>"</del>\* พมายเหตุ:</mark> การเปลี่ยนแบตเตอรี่ควรจะกระทำโดยช่างเทคนิคผู้เชี่ยวชาญเท่านั้น

ในการชาร์จแบตเตอรี่ แค่ใส่สแกนเนอร์ไว้บนฐาน เมื่อสแกนเนอร์นั่งอยู่บนฐานเชื่อมต่อสำเร็จแล้ว มันจะส่งเสียง "ชิป" เพื่อ ้ระบุว่าฐานได้ตรวจพบการเชื่อมต่อกับสแกนเนอร์

ไฟ LED ที่ฐาน (ดังที่แสดงไว้ใน <u>ไฟ LED ฐาน ในหน้า 13</u>) จะแสดงสถานะของแบตเตอรี่

่ <mark>\*\*\* หมายเหตุ:</mark> ฺ ก่อนที่จะใช้แบตเตอรี่ ให้อ่าน "ความปลอดภัยของแบตเตอรี่" ในเนื้อหาส่วนต่อไปนี้ HP ขอแนะนำให้เปลี่ยน ีชดแบตเตอรี่ทุกปีเพื่อประสิทธิภาพการทำงานสูงสุด

#### ้ ความปลอดภัยของแบตเตอรี่

่ ในการติดตั้ง ชาร์จ และ/หรือการดำเนินการปฏิบัติการอื่นใดบนแบตเตอรี่ ให้ปฏิบัติตามคำแนะนำในคู่มือนี้

คาเตํ อนื ! อยาคายประจ ุแบตเตอรโดยใช ี่ อ ุปกรณใด ๆ ยกเวนส าหร ํ บสแกนเนอร ั เมือแบตเตอร ่ ถี่ กใช ู ในอ ุปกรณอนทื่ ไมี่ ใช ผลิตภัณฑ์ที่กำหนดไว้ ก็อาจจะทำให้เกิดความเสียหายต่อแบตเตอรี่หรือลดอายุการใช้งานโดยเฉลี่ยของแบตเตอรี่ได้ หาก ือปกรณ์นั้นทำให้มีกระแสไฟฟ้ารั่วไหลที่ผิดปกติ ก็อาจจะทำให้แบตเตอรี่มีความร้อนสง ระเบิด หรือติดไฟและก่อให้เกิดการ บาดเจ็บรายแรงได

ี ชุดแบตเตอรี่ลิเธียมอาจะมีความร้อนสูง ระเบิด หรือติดไฟและก่อให้เกิดการบาดเจ็บร้ายแรงได้หากสัมผัสกับสภาพแวดล้อม ้รุนแรง ตรวจสอบให้แน่ใจว่าได้ปฏิบัติตามคำเตือนด้านความปลอดภัยที่อยู่ในคู่มือฉบับนี้แล้ว

่ ∧ คำ**เตือน!** อย่าวางชดแบตเตอรี่ในไฟหรือความร้อน

อย่าเชื่อมต่อเทอร์มินัลเชิงบวกและเชิงลบของชุดแบตเตอรีไว้กับกันและกันด้วยวัตถุโลหะที่ใด ๆ (เช่นสายไฟ)

่ อย่าพกพาหรือจัดเก็บแบตเตอรี่ไว้ด้วยกันกับวัตถโลหะ

ื่อย่าแทงชดแบตเตอรี่ด้วยตะป ทบตีด้วยค้อน เหยียบหรือทำให้แบตเตอรี่ตกอยในการกระแทกหรือการถกช็อคที่รนแรง

้อย่าบัดกรีลงบนชดแบตเตอรี่โดยตรง

ือย่าให้ชดแบตเตอรี่สัมผัสกับของเหลว หรือปล่อยให้แบตเตอรี่เปียก

่ อย่าส่งแรงดันไฟฟ้าไว้บนพื้นผิวสัมผัสของแบตเตอรี่

<u>∕∩ุ คำเ**ตือน! ในกรณีที่**ข</u>ุดแบตเตอรี่รั่วไหลและของเหลวเข้าตาของคุณ อย่าขยึ้ตา ให้ล้างด้วยน้ำเปล่าและพบแพทย์ทันที หาก ปล่อยไว้โดยไม่รักษา ของเหลวจากแบตเตอรี่อาจก่อให้เกิดความเสียหายต่อดวงตาได้

 $\Lambda$  ข้อควรระวัง: ชาร์จแบตเตอรี่ทุกครั้งที่ช่วงอุณหภูมิ 32 ° - ( 0 °ถึง 104° F - 40 องศาเซลเซียส)

ใช้เฉพาะแหล่งพลังงาน ชุดแบตเตอรี่ ที่ชาร์จ และแท่นวางที่ได้รับอนญาตและจัดจำหน่ายโดยผ้ขายต่อผลิตภัณฑ์ HP ของ ุ คณเท่านั้น การใช้แหล่งพลังงานอื่นใดอาจก่อให้เกิดความเสียหายบนอปกรณ์และยกเลิกการรับประกันของคณ

ห้ามถอดชิ้นส่วนบีบหรือปรับเปลี่ยนแบตเตอรี่ แบตเตอรี่มีอปกรณ์รักษาความปลอดภัยและการป้องกัน ซึ่ง หากเสียหาย อา ิจะก่อให้แบตเตอรี่มีความร้อนสง ระเบิดหรือติดไฟได้

**ข้อควรระวัง:** อย่าวางแบตเตอรีไว้ในหรือใกล้กับกองไฟ บนเตาหรือตำแหน่งอื่นที่มีความร้อนสูง

ือย่าวางแบตเตอรีไว้ให้ถกแสงแดดส่องโดยตรง หรือใช้หรือจัดเก็บแบตเตอรีไว้ ภายในรถในอากาศร้อน การทำเช่นนั้นอาจ ทำให้แบตเตอรี่สร้างความร้อน ระเบิดหรือติดไฟ การใช้แบตเตอรี่ในลักษณะนี้อาจก่อให้เกิดการสญเสียประสิทธิภาพการ ทำงานและมีอายการใช้งานโดยเฉลี่ยน้อยลงได้

<u>ข้อควรระวัง: อย่าวางแบตเตอรีไว้ในโครเวฟ เครื่องแรงดันลง หรือในอปกรณ์ทำอาหารที่นำกระใสไฟฟ้าสลับ</u>

หยดใช้แบตเตอรี่ทันทีหาก ในการใช้งาน การชาร์จ หรือการเก็บแบตเตอรี่ ตัวแบตเตอรี่ส่งกลิ่นไม่ปกติ รู้สึกร้อน เปลี่ยนสีห รือรูปร่าง หรือดูผิดปกติในวิธีใดก็ตาม

ื่อย่าใส่ชดแบตเตอรี่กลับเข้าที่เมื่อได้เปิดใช้อปกรณ์อย่

่อย่าถอดหรือสร้างความเสียหายต่อฉลากชดแบตเตอรี่

ื่อย่าใช้ชดแบตเตอรี่หากได้รับความเสียหายที่ส่วนหนึ่งส่วนใด

ิ ควรมีการสอดส่องดแลเสมอหากมีเด็ก ๆ ใช้งานชดแบตเตอรี่

ูเหมือนกับแบตเตอรี่ชนิดอื่น ๆ แบตเตอรี่ลิเธียม - ไอออน (LI) อาจจะสญเสียความจุได้เมื่อใช้งานไปเรื่อย ๆ คณจะสังเกตได้ ถึงความจุที่ลดลงหลังจากการใช้งานหนึ่งปี ไม่ว่าจะยังใช้หรือไม่ได้ใช้แบตเตอรี่อยู่ก็ตาม เป็นเรื่องยากในการคาดเดาถึงชีวิต การใช้งานของแบตเตอรี่ LI แต่ผู้ผลิตแบตเตอรี่ตั้งอายการใช้งานของแบตเตอรี่เหล่านี้ไว้ที่ 500 ไซเคิล พูดง่าย ๆ ก็คือ ู แบตเตอรี่ควรชาร์จ/เลิกชาร์จได้เต็มที่ถึง 500 ครั้งก่อนจะต้องเปลี่ยนทดแทน ตัวเลขนี้จะสงกว่าหากมีการชาร์จ/เลิกชาร์จที่ ไม่เต็มเสมอไปแทนที่จะชาร์จจนเต็มตลอด

 $\wedge$  ข้อควรระวัง: ควรหลีกเลี่ยงการจัดเก็บแบตเตอรี่เป็นเวลานานในสถานะที่ชาร์จจนเต็มหรือในสถานะที่ไม่มีแบตเตอรี่เลย

<span id="page-20-0"></span><u>ูข้อควรระวัง:</u> เฉพาะสำหรับการจัดเก็บ ในการหลีกเลี่ยงการเลิกชาร์จแบตเตอรี่ ขอแนะนำให้ชาร์จส่วนหนึ่งทก ๆ สาม ้ เดือนเพื่อให้สถานะการชาร์จอยในระดับกลาง

ู เพื่อการอ้างอิง โปรดทำการชาร์จเป็นเวลา 20 นาทีทกสามเดือนบนสินค้าที่ไม่ได้ใช้งานเพื่อหลีกเลี่ยงการใช้งานที่อาจเสื่อม สภาพได

ื อายของแบตเตอรี่ LI ที่มีประโยชน์จะขึ้นอย่กับการใช้งานและจำนวนครั้งในการชาร์จ ฯลฯ ซึ่งหลังจากนั้น ก็ควรทิ้ง โดย ี เฉพาะหากมีการใช้งานหนัก ๆ อย่าดำเนินการใช้แบตเตอรี่ที่ด<sub>ี</sub>เหมือนเสื่อมสภาพไปพอสมควร ควรทำการรีไซเคิล/ทิ้งและ ทดแทนอยางเหมาะสม

ี รวบรวมและรีไซเคิลขยะแบตเตอรี่แยกต่างหากจากอุปกรณ์ด้วยการปฏิบัติตามกฏข้อบังคับจากยุโรปฉบับที่ 2006/66/EC, 2002/ 95/EC, 2002/96/EC และการปรับปรงแก้ไขหลังจากนั้น กฎข้อบังคับข<sup>ื</sup>องสหรัฐฯ และจีน และกฎหมายและกฎ ้ ระเบียบอื่น ๆ เกี่ยวกับสภาพแวดล้อม

#### การเปลี่ยนแบตเตอรี่

<mark>[\*\*\*} หมายเหตุ:</mark> ก่อนที่จะดำเนินการ ให้อ่าน"ความปลอดภัยของแบตเตอรี่" บนหน้าก่อนหน้านี้ HP ขอแนะนำให้เปลี่ยนชุด ี แบตเตอรี่ทกปีเพื่อประสิทธิภาพการทำงานสูงสุด

่ ใช้ขั้นตอนต่อไปนี้เพื่อเปลี่ยนแบตเตอรี่ของตัวอ่าน:

**1. ในการใช้ไขควง ให้ไขสกรฝาปิดแบตเตอรี่ (1)** 

ภาพ **4**-**8** การถอดฝาปิดแบตเตอรี่

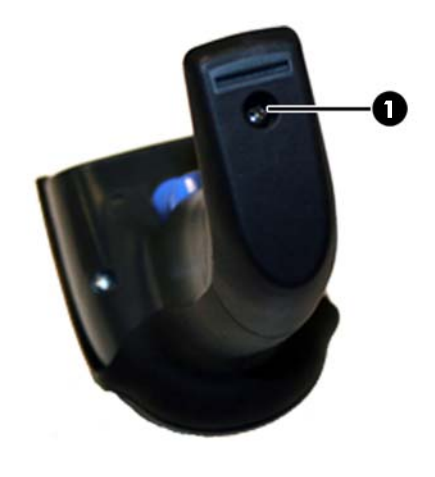

ี **2. ถอดชั่วต่อสีขาว (1) และถอดสกรูสองตัว (2) เพื่อยึดแท่นวางแบตเตอรี่จนแน่นไว้** 

ภาพ **4**-**9** ไขแทนวางแบตเตอร ี่

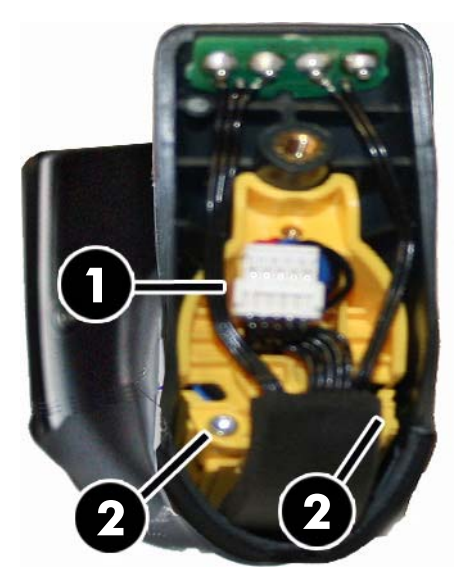

ี **3**. ค่อย ๆ ยกออกจากวงจรส่วนสัมผัสสีทอง (1) และถอดฝาแท่นวางแบตเตอรี่ขณะที่ปล่อยให้ขัวต่อสีขาวเลื่อนผ่านเข้าไป ่ ในรู (2) ในแท่นวางแบตเตอรี่ (ตามที่แสดงให้เห็นด้านล่าง)

ภาพ **4**-**10** การถอดฝาปิดแทนวางแบตเตอร ี่

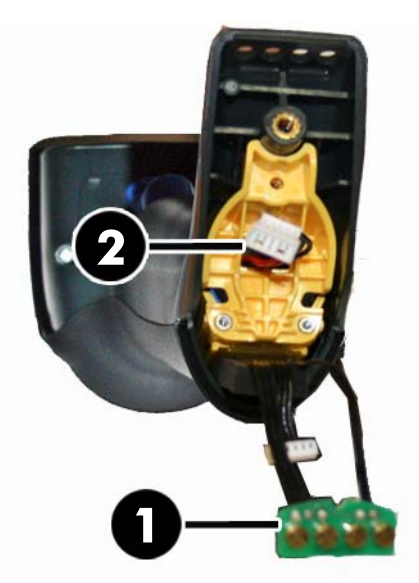

- **4. ถอดแบตเตอรี่เก่าออก (หากมี) และใส่แบตเตอรี่ใหม่ในตำแหน่งเดียวกัน**
- <mark>5.</mark> ใส่ฝาปิดแท่นวางแบตเตอรี่ ใส่ขั่วต่อและคืนวงจนส่วนสัมผัสไว้ในตำแหน่งเดิม
- <mark>หมายเหต</mark>: ในขณะที่กำลังใส่แบตเตอรี่ใหม่เข้าไปในด้ามจับ โปรดระมัดระวังในการวางตำแหน่งแบตเตอรี่และขัว ต่อตามที่อธิบายไว้ด้านบน
- **6. ใส่ฝาครอบของด้ามจับและไขกลับเข้าที่**

# <span id="page-22-0"></span>การใชสแกนเนอร

ูปกติแล้ว เครื่องอ่านจะทำงานโดยการจับและการถอดรหัส เครื่องจะมีการทำงานการรับรัการเคลื่อนไหวที่จะเริ่มระบบการ ู้ เล็งบนการเคลื่อนที่ของอปกรณ์ ระบบการเล็งอัฉริยะจะแจ้งความกว้างของภาพที่มองเห็นแตกต่างกัน (field of view) ที่ควร ถูกจัดตำแหน่งเหนือบาร์โค้ด:

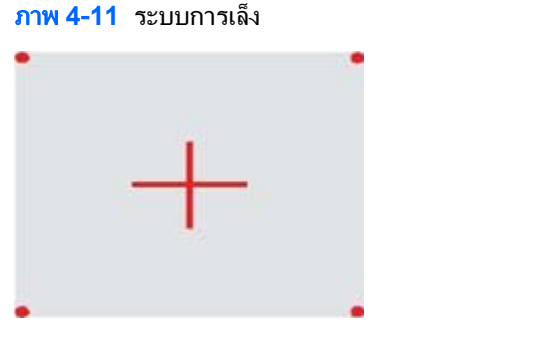

ภาพ **4**-**12** ขนาดและตาแหน ํ งสมพั นธั ของรปแบบระบบการเล ู ็ง

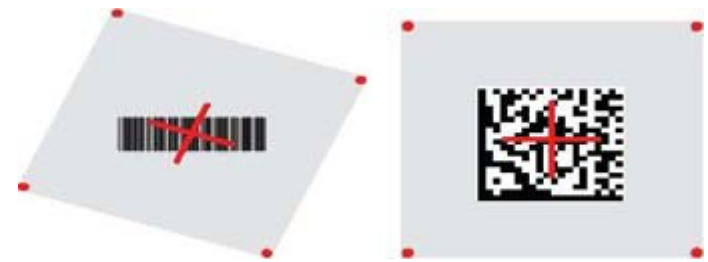

ี ลำแสงสีแดงจะส่องสว่างบนฉลาก ความกว้างของภาพที่มองเห็นแตกต่างกัน (field of view) ที่แจ้งโดยระบบการเล็ง จะมี ึ่ ขนาดเล็กลงเมื่อเครื่องอ่านอยู่ใกล้กับบารโค้ดมากขึ้น และจะมีขนาดใหญ่ขึ้นเมื่อเครื่องอยู่ห่างจากโค้ด สัญลักษณ์ที่มีบาร์หรือ ื่องค์ประกอบขนาดเล็กกว่า (ข<sup>ั</sup>นาด mil) ควรอ่านใกล้กับเครื่อง สัญลักษณ์ที่มีบาร์หรือองค์ประกอบขนาดใหญ่กว่า (ขนาด mil) ควรอ่านไกลออกจากเครื่อง

ู หากระบบการเล็งอยู่ตรงกลาง และบาร์โค้ดทั้งหมดอยู่ในช่วงการเล็ง คุณจะได้การอ่านที่ดี การอ่านที่เสร็จสมบูรณ์จะถูกแจ้ง ์ โดยเสียงพร้อมทั้งไฟ LED แจ้งสถานะการอ่านที่ดีสีเขียว

ึ กรณาดที่ *ค่มืออ้างอิงผลิตภัณฑ์เครื่องอ่านบาร์โค้ด HP Wireless Barcode Scanner (PRG*) สำหรับข้อมลเพิ่มเติมเกี่ยว ึ กับคณลักษณะนี้และการตั้งค่าที่สามารถตั้งโปรแกรมอื่นๆ

## ึการลิงค์เครื่องอ่าน

### ลงคิ อปกรณ ุ **RF** ไวท ฐาน ี่

ี สำหรับอปกรณ์ RF การกำหนดค่าอินเตอร์เฟซจะจำเป็นสำหรับการเชื่อมโยงอปกรณ์พกพาไว้กับฐาน

่ ในการเชื่อมต่ออปกรณ์พกพาไว้กับฐาน คณอาจจะกดทริกเกอร์เพื่อปลก หรือแค่ติดตั้วไว้บนฐานเพื่อปลกให้ทำงาน หากตัว ื อ่านถูกลิงค์ไว้ที่ฐานอื่น คุณจะต้องสแกนบาร์โค้ดเพื่อ**เลิกลิงค์**ก่อนลิงค์ฐานใหม่

ภาพ **4**-**13** เลกลิ งคิ

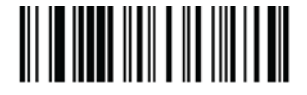

### ลงคิ สแกนเนอรไวก บอแดปเตอร ั **Bluetooth**

- ี**1.** ติดตั้งไดรเวอร์ใด ๆ ที่ให้มาพร้อมกับอแดปเตอร์ Bluetooth
- ี **2. สแกนลิงค์ RF ที่เปิดใช้งานไว้กับฉลากเซิร์ฟเวอร์ด้านล่างเพื่อทำให้คอมพิวเตอร์โฮสต์สามารถมองเห็นสแกนเนอร์**
- <span id="page-23-0"></span>ี**3.** ใช้ตัวจัดการ Bluetooth ของคอมพิวเตอร์โฮสต์ในการ "ค้นพบอปกรณ์ใหม่" และเลือก "HP Wireless Bluetooth Scanner" ถ้าคณได้รับข้อความผิดพลาด ก็อาจจะจำเป็นในการปิดใช้งานการรักษาคามปลอดภัยของอปกรณ์
- ี**4. ใช้โปรแกรมเทอร์มินัล RS-232 ในการดข้อมลที่ไหลเข้ามาบนพอร์ตที่ได้รับการระบโดยตัวจัดการ Bluetooth ของ** คอมพวเตอร ิ

ภาพ **4**-**14** เปิดใชงาน RF ลงคิ ก บเซ ั ริฟเวอร

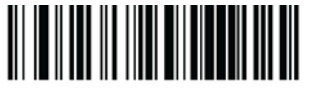

ี คุณสามารถตั้งค่าสแกนเนอร์เพื่อขอรหัส PIN เพื่อเชื่อมต่ออยู่ หากคุณต้องการตั้งค่า PIN หรือเมื่อต้องการพิ่ ุ มอปกรณ์ใหม่สระบบที่ใช้ PIN การรักษาความปลอดภัยที่กำหนดค่าเอง โปรดดู *คู่มืออ้างอิงผลิตภัณฑ์เครื่องอ่านบาร์โค้ด HP Wireless Barcode Scanner (PRG) เพื่อหาข้อมล* 

## **Power Off (**ปิดเครือง่ **)**

สแกนบาร์โค้ดด้านล่างเพื่อหยดจ่ายไฟให้กับอปกรณ์แบบพกพา BT จนกว่าการดึงทริกเกอร์ครั้งต่อไป

ภาพ **4**-**15** Power Off (ปิดเครือง่ )

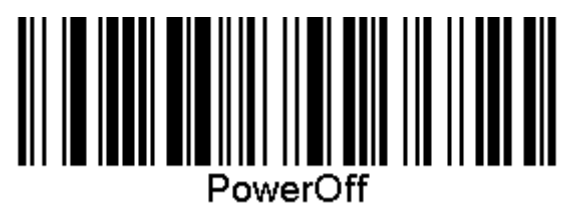

### การเลือกชนิดของอินเตอร์เฟซ

้เมื่อทำการเชื่อมต่อระหว่างตัวอ่านและโฮสต์เรียบร้อยแล้ว ดำเนินการต่อโดยตรงที่การเลือกอินเตอร์เฟสด้านล่างเพื่อรับ ี ข้อมลและตั้งโปรแกรมสำหรับชนิดของอินเตอร์เฟสที่ตัวอ่านได้เชื่อมต่อไว้ (ดตัวอย่าง: RS-232, USB ฯลฯ) และสแกน ิบาร์โค้ดที่เหมาะสมเพื่อเลือกระบบของคณเพื่อเชื่อมต่อชนิดอินเตอร์เฟส

#### **USB-COM**

USB Com เพื่อจำลองอินเตอร์เฟซ RS-232 มาตรฐาน

ภาพ **4**-**16** เลือก USB-COM-STD

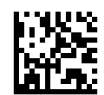

้<del>∣"</del>2<mark>ั? หมายเหตุ:</mark> ติดตั้งไดรเวอร์ USB Com ที่ถูกต้องจากแผ่นซีดีที่มีมาพร้อมกับผลิตภัณฑ์ของคุณ

#### อนเทอร ิ เฟซของแปนพมพิ **USB**

เลือกตัวเลือกสำหรับอินเตอร์ของแป้นพิมพ์ USB

แป้นพิมพ์ USB พร้อมการถอดรหัสกญแจทางเลือก

ภาพ **4**-**17** เ◌ลอกแป ื นพมพิ USB ตวเล ั ือก

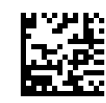

<span id="page-24-0"></span>แป้นพิมพ์ USB พร้อมการถอดรหัสกุญแจมาตรฐาน

ภาพ **4**-**18** เ◌ลอกแป ื นพมพิ USB

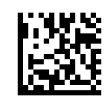

### โหมดประเทศ

ี คุณลักษณะนี้จะระบุประเทศ/ภาษาที่แป้นพิพม์สนับสนุน ภาษาต่อไปนี้จะได้รับการสนับสนุน:

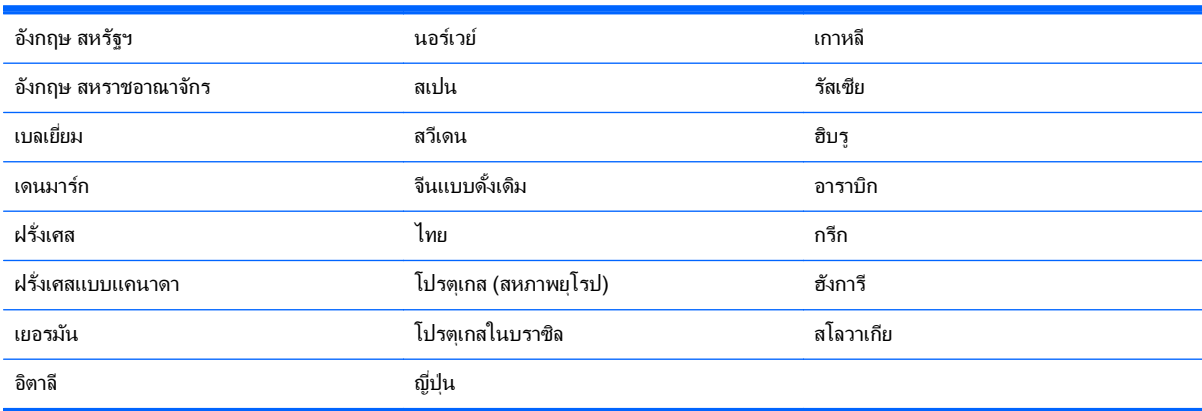

กรุณาดูที่ *คู่มืออ้างอิงผลิตภัณฑ์เครื่องอ่านบาร์โค้ด* HP Wireless Barcode Scanner (PRG) สำหรับข้อมูลเกี่ยวกับบาร์ โค้ดสำหรับการตั้งโปรแกรมของคุณลักษณะนี้

#### <span id="page-25-0"></span>**5 การตั้งโปรแกรมเครื่องอ่าน** ֚֚֬

ู เครื่องอ่านได้รับการกำหนดค่ามาจากโรงงานด้วยชดคณลักษณะปริยายแบบมาตรฐาน หลังจากที่อ่านบาร์โค้ดอินเตอร์เฟซ จากส่วนอินเตอร์เฟซแล้ว ให้เลือกตัวเลือกและปรับแต่งเครื่องอ่านผ่านการใช้บาร์โค้ดต่างๆ ที่มีอย*ู่ใน <i>ค่มืออ้างอิงผลิตภัณฑ์ เครื่องอ่านบาร์โค้ด HP Wireless Barcode Scanner (PRG*) ตรวจสอบส่วนคณลักษณะที่ตรงกันสำหรับอินเตอร์เฟซ ของคณ และบท การแก้ไขข้อมล และ สัญลักษณ์ ของ PRG เช่นกัน

# การใช้บาร์โด้ดสำหรับการตั้งโปรแกรม

ู่ ค่มือนี้จะมีบาร์โค้ดต่างๆ ที่จะทำให้คณกำหนดค่าใหม่ให้กับเครื่องอ่านได้ ฉลากบาร์โค้ดสำหรับการตั้งโปรแกรมบางฉลาก เช่น "Standard Product Default Settings(การตั้งค่าปริยายของสินค้ามาตรฐาน)" ในบทนี้ จะกำหนดให้มีการอ่าน ฉลากเพียงฉลากเดียวเพื่อทำการเปลี่ยนแปลง

้ บาร์โค้ดอื่นๆ จะกำหนดให้ต้องให้เครื่องอ่านอยู่ในโหมดการตั้งโปรแกรมก่อนที่จะอ่านบาร์โค้ดเหล่านั้น อ่านบาร์โด้ด ENTER/EXIT หนึ่งครั้งเพื่อเข้าสู่โหมดการตั้งโปรแกรม อ่านพารามิเตอรีของการตั้งค่าที่ต้องการ อ่านบาร์โค้ด ENTER/ EXIT อีกครั้งเพื่อยอมรับการเปลี่ยนแปลงของคุณ ซึ่งจะออกจากโหมดการตั้งโปรแกรม แล้วทำให้เครื่องอ่านกลับสุการ ปฏิบัติงานปกติ

### ึการกำหนดการตั้งค่าอื่นๆ

จะมีบาร์โค้ดสำหรับการตั้งโปรแกรมเพิ่มเติมใน PRG เพื่อให้สามารถปรับแต่งคณลักษณะการตั้งโปรแกรมได้เอง หากการ ี ติดตั้งของคุณกำหนดให้มีการตั้งโปรแกรมที่แตกต่างไปจากการตั้งค่าปริยายมาตรฐานจากโรงงาน ให้ดูที่ PRG

### การรีเซ็ตค่าปริยายของผลิภัณฑ์มาตรฐาน

ึกรุณาอ้างอิงที่ PRG สำหรับรายการการตั้งค่ามาตรฐานจากโรงงาน หากคณไม่แน่ใจว่าตัวเลือกการตั้งโปรแกรมใดที่อยู่ใน เครื่องอ่าน หรือคุณได้เปลี่ยนแปลงตัวเลือกบางตัวและต้องการกู้คืนการตั้งค่าจากโรงงาน ให้อ่านบาร์โค้ด **การตั้งค่าปริยาย ของผลิตภัณฑ์มาตรฐาน** ด้านล่าง เพื่อทำสำเนาการกำหนดค่าจากโรงงานเพื่อให้อินเตอร์เฟซที่ทำงานอยู่เป็นการกำหนดค่า ป้จจบัน

<mark>(\*\*)? หมายเหตุ:</mark> ค่าปริยายจากโรงงานจะถือตามชนิดของอินเตอร์เฟซ กำหนดค่าเครื่องอ่านสำหรับอินเตอร์เฟซที่ถูกต้อง ก่อนที่ จะอ่านฉลาดนี้

**ภาพ 5-1** การตั้งค่าปริยายของผลิตภัณฑ์มาตรฐาน

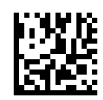

### พารามิเตอร์การอ่าน

เลื่อนเครื่องอ่านเข้าใกล้เป้าหมายและจัดให้รูปแบบการเล็งและระบบฉายแสงอยู่ตรงกลาง เพื่อจับและถอดรหัสภาพ อ่านราย ิละเอียดเพิ่มเติมได้ที่ การใช้สแกนเนอร์ ในหน้า 17

ระบบการเล็งจะปิดตัวลงในระยะเวลาสั้นๆ หลังช่วงเวลาการได้รับ และหากโค้ดไม่ได้ถกถอดรหัส ระบบจะเปิดตัวเองอีกครั้ง ก่อนถึงการรับครั้งต่อไป ไฟแจ้งจะยังคงสว่างต่อไป จนกว่าสัญลักษณ์จะถูกถอดรหัส

่ ในขณะที่คณอ่านสัญลักษณ์รหัส ให้ปรับระยะห่างที่คณถือเครื่องอ่าน

#### <span id="page-26-0"></span>ระบบการเล็ง

ิ จะมีตัวเลือกหลายชนิดสำหรับการปรับแต่งการควบุคมระบบการเล็งให้ ดูที่ *คู่มืออ้างอิงผลิตภัณฑ์เครื่องอ่านบาร์โค้ด* HP *Wireless Barcode Scanner* (PRG) สำหรับข้อมูลเพิ่มเติมเกี่ยวกับบาร์โค้ดสำหรับการตั้งโปรแกรม

### ระยะเวลาจุดสเขี ยวแสดงการอ ี านท ดี่ ี **(Good Read Green Spot Duration)**

ึ การอ่านที่เสร็จสมบูรณ์จะ ได้รับสัญญาณโดยจุดสีเขียวแสดงการอ่านที่ดี

ี่ ใช้บาร์โค้ดที่จะทำให้สามารถระบระยะเวลาของลำแสงตัวชี้แสดงการอ่านที่ดีหลังจากที่มีการอ่านที่ดี

ภาพ **5**-**2** ENTER/EXIT PROGRAMMING MODE

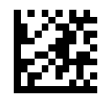

ภาพ **5**-**3** Disabled

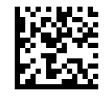

**ภาพ 5-4** สั้น (300 ms)

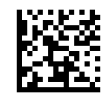

ภาพ **5**-**5** ปานกลาง (500 ms)

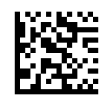

ภาพ **5**-**6** ยาว (800 ms)

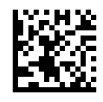

#### <span id="page-27-0"></span>**6 โหมดปฏิบัติการ** ั

## โหมดอาน

สามารถตั้งอิเมจเจอร์ให้ทำงานในโหมดการอ่านโหมดใดโหมดหนึ่งจากหลายๆ โหมดได้ ดูที่ *คู่มืออ้างอิงผลิตภัณฑ์เครื่องอ่าน บาร์โค้ด HP Wireless Barcode Scanner (PRG*) สำหรับข้อมลเพิ่มเติมและการตั้งค่าสำหรับตัวเลือกใดๆ:

**Trigger Single** (ปริยาย): โหมดนี้จะเกี่ยวข้องกับการทำงานทั่วไปของเครื่องอ่านแบบมือถือ การรับรู้การเคลื่อนไหวจะ ทำงาน และหากเครื่องอ่านตรวจพบการเคลื่อนไหว รูปแบบการเล็งจะถูกเปิดขึ้น เมื่อกดไกแล้ว แสงสว่างจะเกิดขึ้นและเตรื่ ่องอ่านจะพยายามอ่านฉลาก การอ่านจะถูกเปิดจนกระทั่งมีสิ่งใดสิ่งหนึ่งต่อไปนี้เกิดขึ้น:

- "เวลาการอ่านสูงสุด" ที่สามารถตั้งโปรแกรมได้<sup>1</sup> ได้ผ่านพ้นไปแล้ว
- ุฉลากได้ถกอ่านแล้ว
- <u>ปล่อยไกแล้ว</u>

**Trigger Pulse Multiple**: การอ่านจะเริ่มต้นเมื่อกดไก และยังคงมีต่อไปหลังจากที่ปล่อยไกแล้ว จนกระทั่งกดไกอีกครั้ง หรือจนกระทั่ง "เวลาการอ่านสูงสุด" ที่สามารถตั้งโปรแกรมได้<sup>า</sup> ได้ผ่านพ้นไปแล้ว การอ่านฉลากจะไม่ปิดการทำงานการอ่าน หมดเวลาการอ่านข้ำ (Double Read Timeout)<sup>1</sup> จะป้องกันการอ่านอ่านหลายครั้งที่ไม่ต้องการ ในขณะที่อย<sub>ู่</sub>ในโหมดนี้

**Trigger Hold Multiple**: เมื่อกดไก การอ่านจะเริ่มต้นและผลิตภัณฑ์จะอ่านจะกระทั่งปล่อยไก หรือr "เวลาการอ่าน สูงสุด"<sup>1</sup> ได้ผ่านพ้นไปแล้ว การอ่านฉลากจะไม่ปิดการทำงานการอ่าน หมดเวลาการอ่านฃ้ำ (Double Read Timeout)<sup>1</sup> จะ ป้องกันการอ่านอ่านหลายครั้งที่ไม่ต้องการ ในขณะที่อย่ในโหมดนี้

**Always On** (เปิดอยูตลอด ) — ไฟแจงจะสว างอย ตลอดเวลา ู และเครืองอ ่ านจะพร อมส าหร ํ บการอ ั านโค ดเสมอ หมดเวลา การอ่านซ้ำ (Double Read Timeout)<sup>1</sup> จะป้องกันการอ่านอ่านหลายครั้งที่ไม่ต้องการ

**Flashing** (ไฟกระพริบ) – ไฟแจ้งของเครื่องอ่านจะกระพริบเปิดและปิดไปมา โดยไม่คำนึงถึงสถานะไก การอ่านโค้ดจะมี ขึ้นเฉพาในช่วงเวลาที่ไฟกระพริบเปิด<sup>2</sup> เท่านั้น หมดเวลาการอ่านซ้ำ (Double Read Timeout)<sup>1</sup> จะป้องกันการอ่านอ่าน หลายครั้งที่ไม่ต้องการ

 $^{\text{\tiny{\text{1}}}}$  ดูที่ PRG สำหรับคุณลักษณะเหล่านี้ และคุณลักษณะที่สามารถตั๋งโปรแกรมได้อื่นๆ

<sup>2</sup> ถกควบคมโดยเวลาไฟกระพริบเปิดและเวลาไฟกระพริบปิด ใช้ PRG เพื่อตั้งโปรแกรมตัวเลือกเหล่านี้

**Stand Mode** (โหมดที่วาง): ในโหมดที่วาง ไฟแจ้งจะยังคงสว่างในจำนวนระยะเวลาที่กำหนดได้ หลังจากที่มีการอ่านที่ดี ี่ เกิดขึ้น เครื่องอ่านจะออกจากโหมดที่วางเมื่อตรวจพบการเคลื่อนไหว หากไกถูกเปิดการทำงานจากโหมดที่วาง เครื่องอ่านจะ เปลี่ยนไปยังโหมดที่ถูกสั่งโหมดใดโหมดหนึ่ง

**Pick Mode** (โหมดเลือก): ระบกระบวนการถอดรหัสและการรับส่งข้อมุล เมื่อไม่ทราบหรือไม่ได้ส่งบาร์โค้ดที่ไม่ได้อยู่ ภายในระยะห่างที่กำหนดได้จากจดศูนย์กลางของรูปแบบการเล็งไปยังเครื่องคอมพิวเตอร์ โหมดเลือกจะทำงานก็ต่อเมื่อ เครื่องอ่านอยู่ในโหมด Trigger Single หากเครื่องอ่านเปลี่ยนไปยังโหมดอ่านอื่น โหมดเลือกจะถูกปิดการทำงานโดย อัตโนมัติ

ภาพ **6**-**1** ENTER/EXIT PROGRAMMING MODE

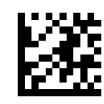

ภาพ **6**-**2** โหมดอาน = Trigger Single

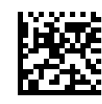

<span id="page-28-0"></span>ภาพ **6**-**3** โหมดอาน = Trigger Pulse Multiple

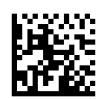

ภาพ **6**-**4** โหมดอาน = Trigger Hold Multiple

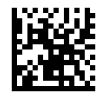

ภาพ **6**-**5** โหมดอาน = Flashing (กระพรบิ)

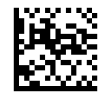

ภาพ **6**-**6** โหมดอาน = Always On (เปิดอยตลอด ู )

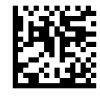

ภาพ **6**-**7** โหมดอาน = Stand Mode (โหมดทวาง ี่ )

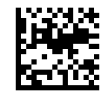

ภาพ **6**-**8** Pick Mode (โหมดเลือก) = เปิดการทางาน ํ

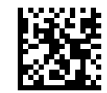

### <u>การอ่านฉลากหลายครั้ง</u>

ี เครื่องอ่านจะมีตัวเลือกมากมายสำหรับการอ่านฉลากหลายครั้ง โปรดดูที่ *คู่มืออ้างอิงผลิตภัณฑ์เครื่องอ่านบาร์โค้ด HP Wireless Barcode Scanner* (PRG) หรือเครื่องมือการกำหนดค่าซอฟท์แวร์สำหรับรายละเอียดของคุณลักษณะและ ็ฉลากการตั้งโปรแกรมเหล่านี้

### การปฏิบัติการบนที่วาง

่ คุณลักษณะนี้จะควบคุมการที่เครื่องอ่านจะทำงานในขณะที่วางเครื่องไว้ในฐานตั้งหรือที่วาง

- ข้ามการรับรู้อัตโนมัติ จะปิดการทำงานการเปลี่ยนโหมดเมื่อวางเครื่องอ่านไว้ในที่วาง
- ้ เปลี่ยนไปยังโหมดที่วาง จะเปลี่ยนเครื่องอ่านไปยังโหมดที่วางโดยอัตโนมัติ เมื่อวางเครื่องอ่านไว้ในที่วาง
- เปลี่ยนไปยังโหมดกระพริบ จะเปลี่ยนเครื่องอ่านไปยังโหมดกระพริบโดยอัตโนมัติ เมื่อวางเครื่องอ่านไว้ในที่วาง
- เปลี่ยนไปยังโหมดเปิดตลอดเวลา จะเปลี่ยนเครื่องอ่านไปยังโหมดเปิดตลอดเวลาโดยอัตโนมัติ เมื่อวางเครื่องอ่านไว้ ในที่วาง

ภาพ **6**-**9** ENTER/EXIT PROGRAMMING MODE

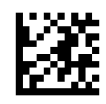

ภาพ **6**-**10** ขามการร บรั ูอ ตโนม ั ตัิ

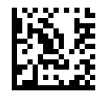

**ภาพ 6-11** เปลี่ยนไปยังโหมดที่วาง

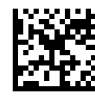

**ภาพ 6-12 เปลี่ยนไปยังโหมดกระพริบ** 

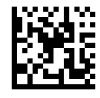

**ภาพ 6-13** เปลี่ยนไปยังโหมเปิดตลอดเวลา

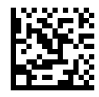

#### <span id="page-30-0"></span>**A** ฝ ายสนับสนุนด้านเทคนิค

## การสนบสน ั ุนทางเทคนิคออนไลน

ี่ สำหรับการเข้าถึงข้อมูลการสนับสนุนทางเทคนิคออนไลน์ เครื่องมือการแก้ไขปัญหาด้วยตนเอง ความช่วยเหลือออนไลน์ ฟ ื่อรั่มชุนชนผู้เชี่ยวชาญด้านไอที ฐานความรู้จากผู้ผลิตหรือผู้จำหน่ายหลายราย เครื่องมือการตรวจสอบและวินิจฉัย โปรดไป ยัง <http://www.hp.com/support>

### การเตรียมตัวติดต่อฝ่ายสนับสนุนทางเทคนิค

หากคุณไม่สามารถแก้ปัญหา คุณอาจต้องติดต่อฝ่ายสนับสนุนทางเทคนิค เตรียมข้อมูลต่อไปนี้ไว้ให้พร้อมเมื่อท่านโทร ติดต่อ:

- หากผลิตภัณฑ์เชื่อมต่อกับคอมพิวเตอร์ HP POS ให้แจ้งหมายเลขรุ่นของคอมพิวเตอร์ POS
- ้วันที่ซื้อผลิตภัณฑ์ตามใบแจ้งหนี้
- หมายเลขชิ้นส่วนอะไหล่จะอย่บนผลิตภัณฑ์
- สภาพเมื่อปัญหาเกิดขึ้น
- <sub>ข้อความแสดงข้อผิดพลาดที่ได้รับ</sub>
- ่ การกำหนดค่าฮาร์ดแวร์
- ี ฮาร์ดแวร์และซอฟต์แวร์ที่คณใช<mark>้</mark>

#### <span id="page-31-0"></span> $\, {\bf B} \,$  ข้อมูลจำเพาะด้านเทคนิค ํ

ตารางต่อไปนี้จะมีลักษณะทางกายภาพและประสิทธิภาพ สภาพแวดล้อมของผู้ใช้ และข้อมูลเรื่องระเบียบข้อบังคับ

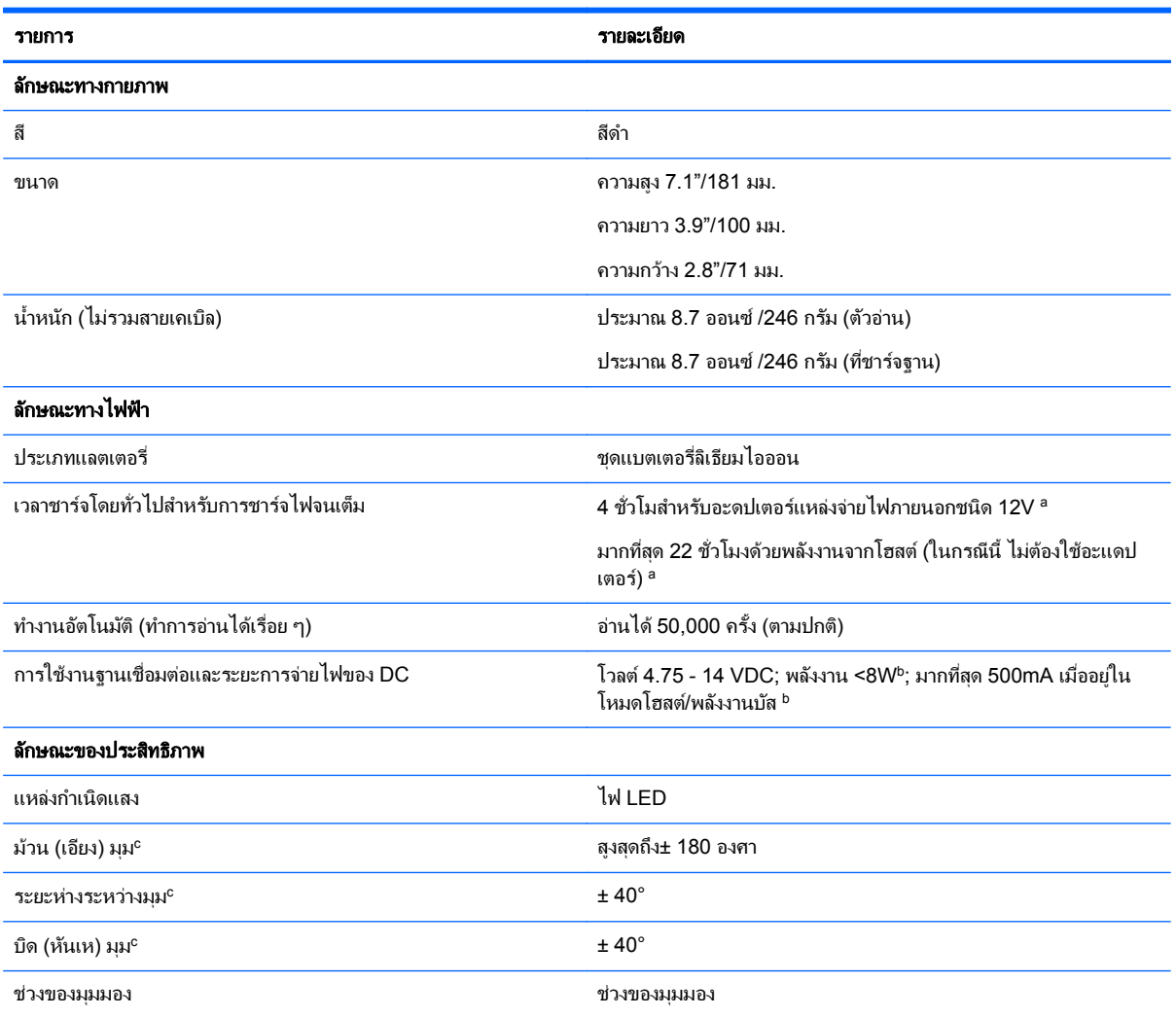

<sup>ื่อ</sup>เวลาในการชาร์จจะต่ำกว่าเมื่อแบตเตอรี่อยู่ในสภาพการทำงานตามปกติทั่วไปทุก ๆ วัน

<sup>ี b</sup>กระแสไฟฟ้าเข้าตามปกติที่วัดในการกำหนดค่าตามค่าเริ่มต้นจากโรงงาน

 $\degree$ ตามข้อกำหนดเฉพาะ ISO 15423

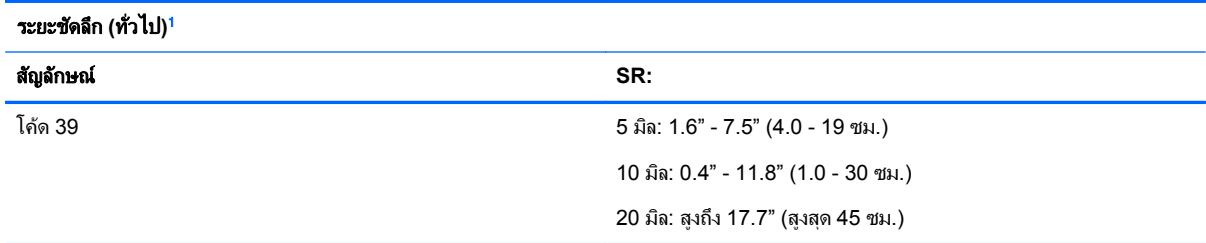

<span id="page-32-0"></span>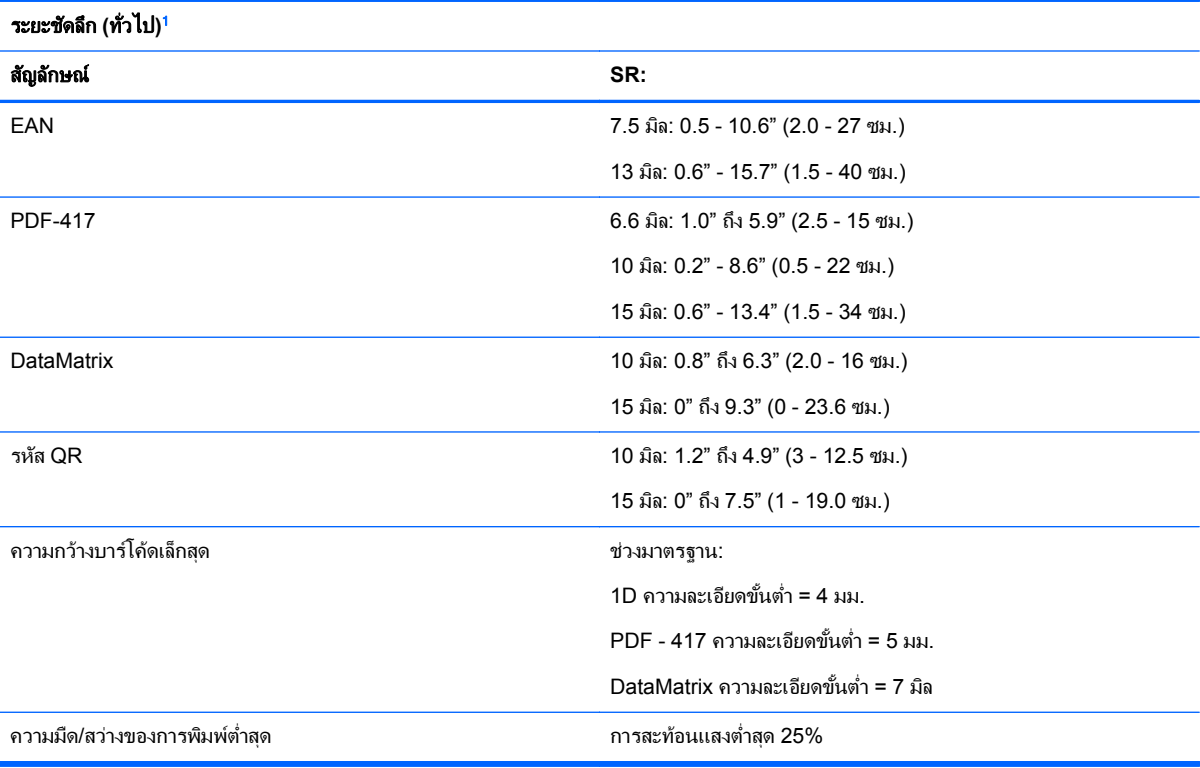

 $^{\rm 1}$  13 มิล DOF ตาม EAN โค้ด 1D อื่นๆ ทั้งหมดจะเป็นโค้ด 39 ฉลากเกรด A ทั้งหมด, แสงสภาพแวดล้อมทั่วไป, 20° C, ความลาดเอียงของฉลาก 10°

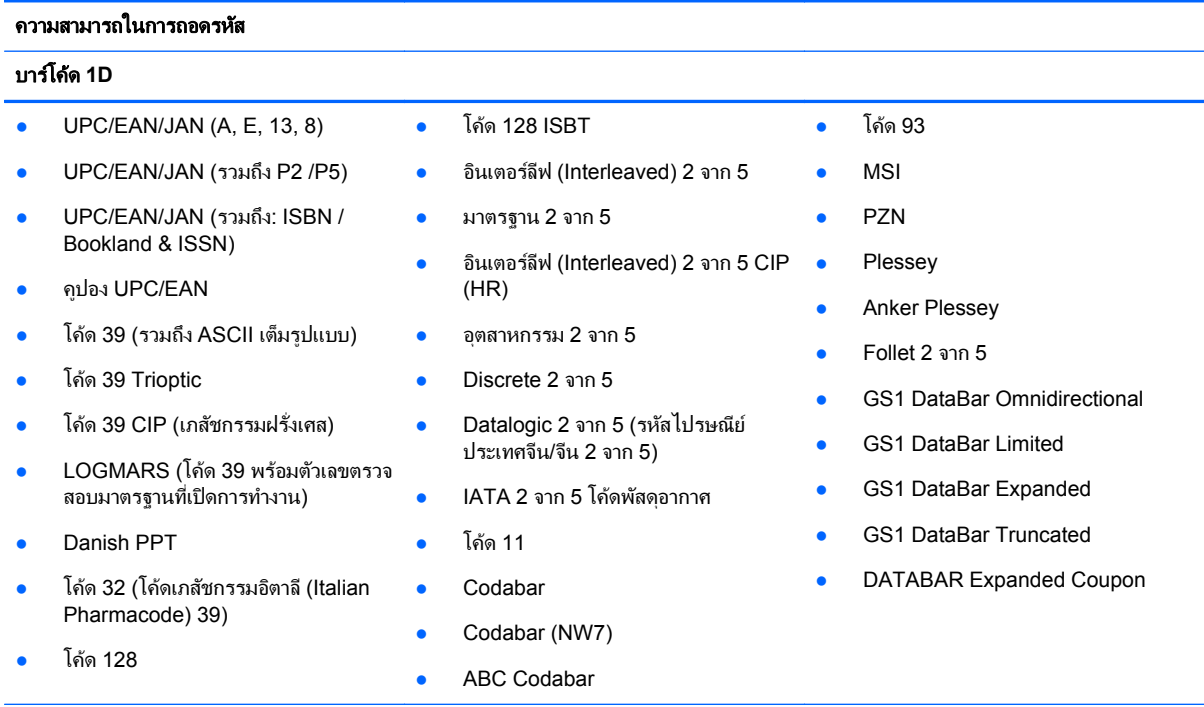

#### **2D /** รหสสแต ั ็ค

เครื่องอ่านสามารถถอดรหัสสัญลักษณ์ต่อไปนี้โดยใช้หลายเฟรม (เช่น การถอดรหัสแบบหลายเฟรม (เช่น การถอดรหัสแบบหลายเฟรม (Multi-Frame Decoding)):

#### ความสามารถในการถอดรหสั

#### บารโคด **1D**

- PDF-417
- รหสั QR
- Aztec
- Datamatrix
- Inverse Datamatrix
- Datamatrix จะสามารถกำหนดค่าได้ สำหรับพารามิเตอร์ต่อไปนี้:
	- ปกติหรือพลิกกลับ
	- ้สไตล์สีเหลี่ยมหรือสีเหลี่ยมผืนผ้า
	- ความยาวข้อมูล (1 3600 ตัว อักขระ)
- Maxicode
- โคด QR (QR, Micro QR และโคด Multiple QR)
- Aztec
- กรมไปรษณียสวีเดน
- กรมไปรษณียโปรตเกส ุ
- LaPoste A/R 39
- 4-รฐั แคนานา
- รหัสไปรษณีย์
- กรมไปรษณียออสเตรเลีย
- กรมไปรษณีย์ญี่ปุ่น
- KIX Post
- Planet Code
- Postnet
- $\bullet$  รหัสไปรษณีย์อังกฤษ (Royal Mail Code) (RM45CC)
- บาร์โค้ดไปรษณีย์อัฉริยะ (Intelligent Mail Barcode หรือ IMB)
- PDF-417
- MacroPDF
- Micro PDF417
- GS1 Composites (1 12)
- Codablock F
- French CIP13<sup>a</sup>
- GS1 DataBar Stacked
- GS1 DataBar Stacked Omnidirectional
- GS1 DataBar Expanded Stacked
- **•** GSI Databar Composites
- Chinese Sensible Code
- รหัส 2D แบบกลับด้าน

#### <sup>อ</sup>ยอมรับได้ที่จะจัดการโค้ดนี้ด้วย ULE อนเตอร ิ เฟซทีสน่ บสน ั ุน USB Com มาตรฐาน, แปนพมพิ USB, USB (ดทู ี่ [การเลือกชนิดของอนเตอร](#page-23-0) ิ เฟซ ในหนา 18 ี่ สำหรับรายการตัวเลือกอินเตอร์เฟซที่มีให้ใช้)

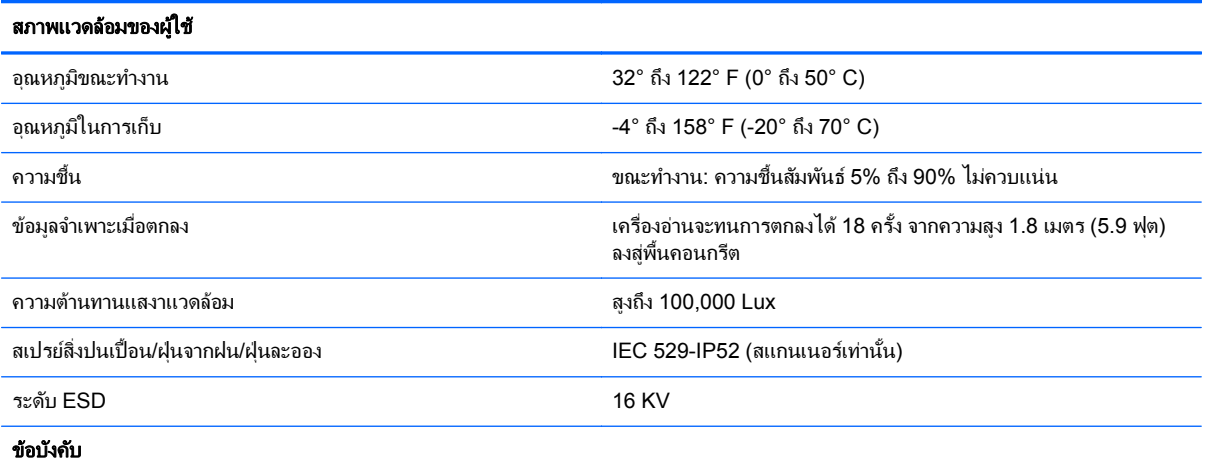

้เป็นไปตามมาตรฐานข้อกำหนด FDA สำหรับผลิตภัณฑ์เลเซอร์ ยกเว้นด้านการเบี่ยงเบนตามข้อกำหนด Laser Notice เลขที่ 50 ลงวันวันที่ 24 มถิุนายน 2007

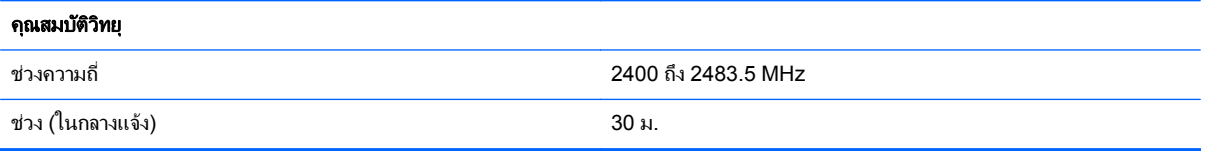

# <span id="page-34-0"></span>การแจ้งด้วยไฟ **LED** และเสียงบี๊บ

ี เสียงบี๊บและไฟ LED ของเครื่องอ่านจะสว่างขึ้นเพื่อแจ้งการทำงานหรือความผิดพลาดหลายชนิดของเครื่องอ่าน "จดสีเขียว" ี่ซึ่งเป็นตัวเลือกจะทำหน้าที่ที่มีประโยชน์เช่นกัน ตารางต่อไปนี้จะแสดงรายการของการแจ้งเหล่านี้ ข้อยกเว้นข้อหนึ่งของ ิ พฤติกรรมที่แสดงไว้ในตารางคือ การทำงานของเครื่องอ่านจะสามารถตั๋งโปรแกรมได้ ดังนั้นการทำงานอาจเปิดหรือไม่เปิด ึ ก็ได้ ตัวอย่างเช่น การแจ้งบางชนิด เช่น เสียงบี้บเปิดเครื่องสามารถปิดการทำงานได้โดยใช้ฉลากบาร์โค้ดสำหรับการตั้ง โปรแกรม

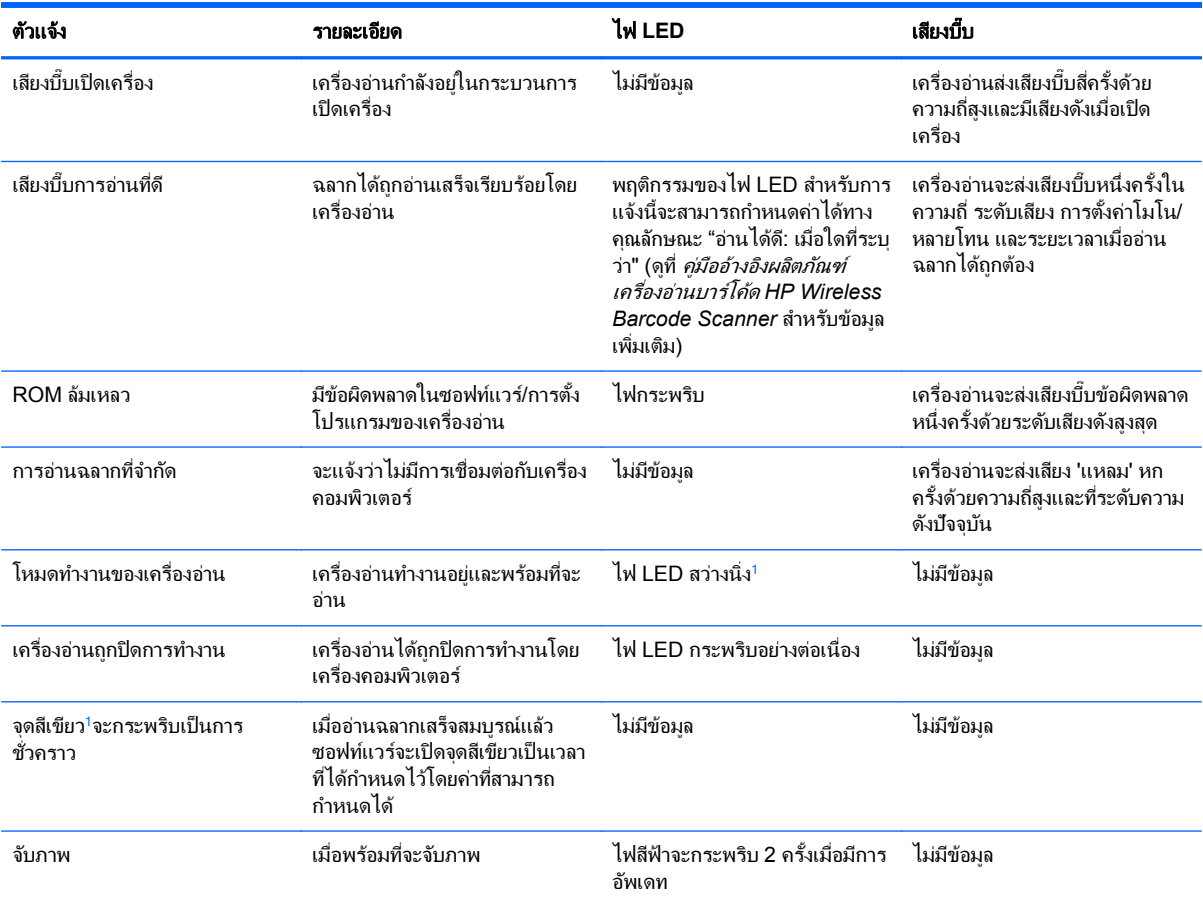

ี<sup>่ ยกเว้นเมื่ออยู่ในโหมดประหยัดพลังงาน หรือเมื่อระยะเวลาไฟ LED การอ่านที่ดีที่ไม่ใช่ 00 ถูกเลือก</sup>

#### **โหมดการตั้งโปรแกรม** - การแจ้งต่อไปนี้จะเกิดขึ้นเมื่อเครื่องอ่านอยู่ในโหมดการตั้งโปรแกรมเท่านั้น

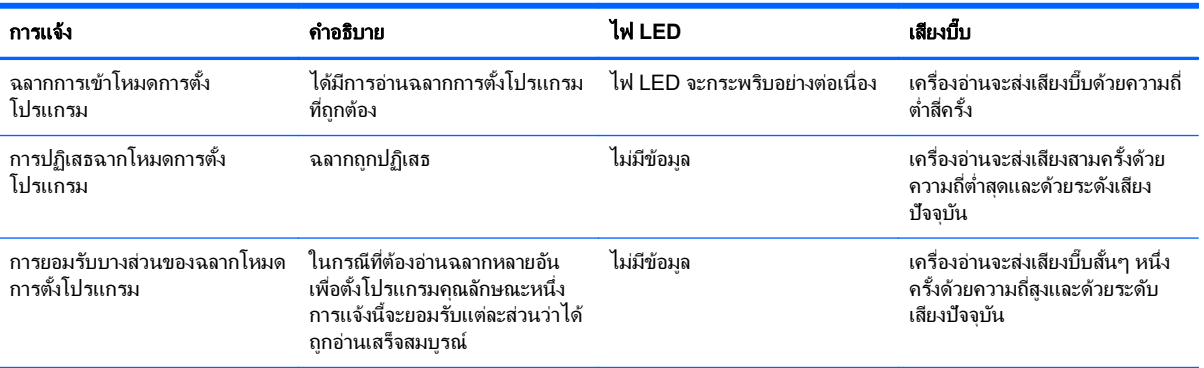

<span id="page-35-0"></span>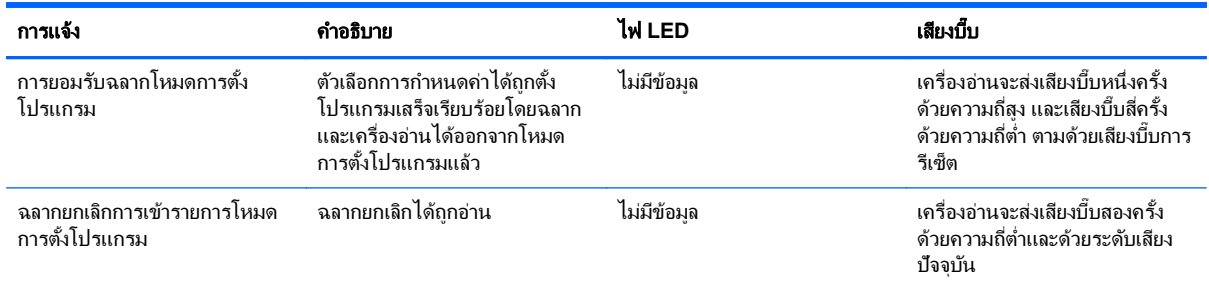

### **รหัสข้อผิดพลาด**

่ เมื่อเริ่มการทำงาน หากเครื่องอ่านส่งโทนเสียงยาว สิ่งนี้หมายความว่า เครื่องอ่านไม่ผ่านการทดสอบตัวเองอัตโนมัติ และได้ ู เข้าสู่โหมดแยก FRU (ชุดวงจรที่ผู้ใช้สามารถถอดเปลี่ยนได้เอง (Field Replaceable Unit)) หากเครื่องอ่านรีเซ็ตใหม่ ึ กระบวนการตามลำดับจะทำซ้ำอีก

ตารางต่อไปนี้จะอธิบายรหัสไฟ LED กระพริบ/เสียงบึ๊บ ที่เกี่ยวข้องกับข้อผิดพลาดที่พบ

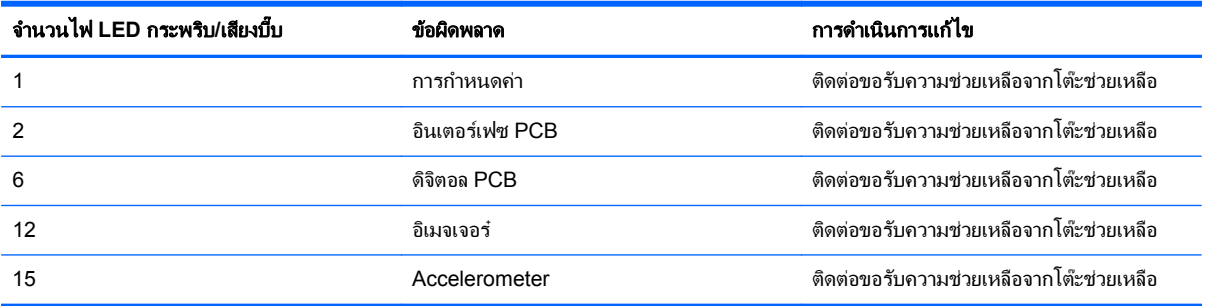

#### <span id="page-36-0"></span> $\mathbf C$  ประกาศข้อบังคับจากหน่วยงาน ั

ในบางสถานการณ์ การใช้อปกรณ์ไร้สายอาจถกจำกัด ข้อจำกัดดังกล่าวอาจมีผลบังคับใช้บนเครื่องบิน ในโรงพยาบาล ใกล้ ึ กับวัตถระเบิด ในบริเวณที่อันตราย และอื่นๆ หากคณไม่แน่ใจเกี่ยวกับนโยบายที่มีผลบังคับใช้กับผลิตภัณฑ์นี้ ให้ขออนฌาต ่ ใช้งานก่อนที่จะเปิดเครื่อง

### ประกาศของคณะกรรมการโทรคมนาคมของสหรัฐอเมริกา (Federal **Communications Commission)**

ื อปกรณ์นี้ได้ผ่านการตรวจสอบและเป็นไปตามข้อกำหนดสำหรับอปกรณ์ดิจิตอลคลาส B ตามข้อกำหนดบทที่ 15 ของ FCC ู้ข้อจำกัดเหล่านี้มีขึ้นเพื่อป้องกันอันตรายที่อาจเกิดขึ้นจากการติดตั้งอปกรณ์ภายในเขตที่พักอาศัย อปกรณ์นี้ก่อให้เกิด ใช้ ู และสามารถแผ่คลื่นความถี่ หากไม่มีการติดตั้งและใช้งานอย่างเหมาะสมตามคำแนะนำ อาจก่อให้เกิดการรบกวนต่อ สัญญาณวิทยได้ อย่างไรก็ตาม ไม่ได้เป็นการรับประกันว่าการติดตั้งในรปแบบเฉพาะใดๆ จะไม่ก่อให้เกิดคลื่นรบกวนดัง ึกล่าว หากอุปกรณ์นี้ก่อให้เกิดคลื่นรบกวนต่อการรับสัญญาณวิทยหรือโทรทัศน์ ซึ่งคุณอาจทดสอบได้โดยเปิด/ปิดอปกรณ์นี้ ู แล้วดว่าอาการรบกวนต่างๆ หายไปหรือไม่ และหากสัญญาณรบกวนเกิดขึ้นจากอปกรณ์ดังกล่าว ควรแก้ไขด้วยวิธีการอย่าง ใดอย่างหนึ่งต่อไปนี้

- ่ เปลี่ยนทิศทางหรือตำแหน่งของเสาอากาศ
- ่ เพิ่มระยะห่างระหว่างอปกรณ์และเครื่องรับสัญญาณ
- ้ต่ออุปกรณ์นี้เข้ากับปลั๊กไฟที่แยกต่างหากจากเครื่องรับสัญญาณ
- ติดต่อขอรับความช่วยเหลือจากตัวแทนจำหน่ายหรือช่างเทคนิคด้านวิทยหรือโทรทัศน์ที่มีประสบการณ์

#### การดัดแปลงแก้ไข

FCC แจ้งให้ผ้ใช้ทราบว่าการเปลี่ยนแปลงแก้ไขใดๆ ต่ออปกรณ์นี้โดยไม่ได้รับการอนมัติอย่างชัดเจนจากบริษัท Hewlett-Packard อาจทำให้ผ้ใช้เสียสิทธิ์ในการใช้งานอปกรณ์ดังกล่าว

#### สายเคเบลิ

ี การเชื่อมต่ออปกรณ์นี้จะต้องใช้สายเคเบิลที่มีการห้มฉนวน โดยมีหัวของตัวต่อ RFI/EMI โลหะเพื่อให้เป็นไปตามกฎและข้อ บังคับของ FCC

# ีประกาศว่าด้วยความสอดคล้องตามข้อบังคับของผลิตภัณฑ์เมื่อมีเครื่องหมาย<br>ของ **FCC (เฉพาะในสหรัฐอเมริกา)**

ื อปกรณ์นี้เป็นไปตามข้อกำหนดบทที่ 15 ของ FCC โดยมีเงื่อนไขในการใช้งานสองประการ คือ

- **1. อปกรณ์นี้ต้องไม่ก่อให้เกิดการรบกวนที่เป็นอันตราย และ**
- **2.** อปกรณ์นี้จะต้องรับสัญญาณรบกวนใดๆ ที่อาจเกิดขึ้นได้ โดยรวมถึงสัญญาณรบกวนที่อาจทำให้การทำงานของ อปกรณ์ไม่สมบรณ์

่ หากมีข้อสงสัยเกี่ยวกับผลิตภัณฑ์นี้ โปรดติดต่อ:

Hewlett-Packard Company

P. O. Box 692000, Mail Stop 530113

Houston, Texas 77269-2000

<span id="page-37-0"></span>หรือโทร 1-800-HP-INVENT (1-800 474-6836)

หากมีข้อสงสัยเกี่ยวกับประกาศของ FCC โปรดติดต่อ:

Hewlett-Packard Company

P. O. Box 692000, Mail Stop 510101

Houston, Texas 77269-2000

หรือโทร (281) 514-3333

ในการระบผลิตภัณฑ์นี้ โปรดดที่หมายเลขชิ้นส่วน หมายเลขซีรี่ส์ หรือหมายเลขร่นที่ตัวผลิตภัณฑ์

### ประกาศของแคนาดา

ื อปกรณ์ดิจิตอลกล่ม B นี้ตรงตามข้อกำหนดทั้งหมดด้านข้อบังคับของอปกรณ์ที่ก่อให้เกิดคลื่นรบกวนของประเทศแคนาดา (Canadian Interference-Causing Equipment Regulations) CAN ICES-3(B)/NMB-3(B).

หากอุปกรณ์นี้มีความสามารถของ WLAN หรือบลูทูธ อุปกรณ์ดังกล่าวจะสอดคล้องกับมาตรฐาน RSS ที่ได้รับการยกเว้นใน ุการไม่ต้องขออนญาตด้านอตสาหกรรมของประเทศแคนาดา โดยมีเงื่อนไขในการใช้งานสองประการ คือ (1) อปกรณ์นี้ต้อง ไม่ก่อให้เกิดการรบกวน และ (2) อปกรณ์นี้จะต้องรับสัญญาณรบกวนใดๆ ที่อาจเกิดขึ้นได้ โดยรวมถึงสัญญาณรบกวนที่อาจ ทำให้การทำงานของอปกรณ์ไม่สมบรณ์

### **Avis Canadien**

Cet appareil numérique de la classe B respecte toutes les exigences du Règlement sur le matériel brouilleur du Canada. CAN ICES-3(B)/NMB-3(B).

### ี ประกาศว่าด้วยกฎระเบียบของสหภาพยุโรป

ผลิตภัณฑ์ที่มีเครื่องหมาย CE อย่ภายใต้กฎบัญญัติ EU Directives หนึ่งข้อขึ้นไปดังต่อไปนี้:

 $\epsilon$ 

ข้อบังคับสำหรับอุปกรณ์แรงดันไฟฟ้าต่ำ 2006/95/EC กฎบัญญัติ EMC 2004/108/EC ข้อบังคับเกี่ยวกับ Ecodesign 2009/125/EC ข้อบังคับเกี่ยวกับ R&TTE 1999/5/EC RoHS Directive 2011/65/EU

ความสอดคล้องภายใต้กฎบัญญัติเหล่านี้จะได้รับการตรวจสอบโดยใช้มาตรฐานที่สอดคล้องตามมาตรฐานยโรป

คณจะสามารถอ่านคำประกาศรับรองฉบับเต็มได้ที่เว็บไซต์ต่อไปนี้: <http://www.hp.eu/certificates>

(ค้นหาด้วยชื่อรุ่นผลิตภัณฑ์หรือหมายเลขรุ่นตามข้อบังคับ (RMN) ซึ่งอาจอยู่ที่ฉลากข้อกำหนด)

จุดติดต่อสำหรับปัญหาเรื่องข้อบังคับคือ: Hewlett-Packard GmbH, Dept./MS: HQ-TRE, Herrenberger Strasse 140, 71034 Boeblingen, GERMANY

### ประกาศของเม็กซโกิ

Declaración para México

La operación de este equipo está sujeta a las siguientes dos condiciones: (1) es posible que este equipo o dispositivo no cause interferencia perjudicial y (2) este equipo o dispositivo debe aceptar cualquier interferencia, incluyendo la que pueda causar su operación no deseada.

ร่นวิทย: DLBTMCX

ความถ:ี่ 2400 ถงึ 2483.5 MHz

### <span id="page-38-0"></span>ี ความสอดคล้องเกี่ยวกับเลเซอร์

ื อปกรณ์นี้ได้รับการจัดประเภทไว้เป็นสินค้าเลเซอร์คลาส 2 ตามระเบียบข้อบังคับของ FDA แห่งสหรัฐฯ และ IEC 60825-1

ุ ผลิตภัณฑ์เลเซอร์แต่ละขึ้น สอดคล้องกับ 21 CFR 1040.10 และ 1040.11 ยกเว้นค่าเบี่ยงเบนที่เป็นไปตามข้อกำหนด Laser Notice เลขที่ 50 ลงวนทั ี่ 24 มถินายน ุ 2007 และกบั IEC 60825-1:2007

 $\bigwedge$  ข้อควรระวัง: การแผ่รังสีเลเซอร์คลาส 2 โปรดอย่ามองไปที่ลำแสงโดยตรง

การแผร งสั เฉล ี ียท่ ี่ 1mW ความยาวคลืนของล ่ าแสงค ํ อื 650nm

- <u>∧\ <mark>คำเตือน!</mark> การควบคุม เปลี่ยนแปลง หรือใช้งาน นอกเหนือ ไปจากที่ระบุไว้ที่นี้ หรือในคู่มือการติดตั้งของผลิตภัณฑ์เลเซอร์ </u> ่ อาจทำให้เสี่ยงต่อการสัมผัสกับรังสีที่เป็นอันตราย เพื่อลดความเสี่ยงต่อการสัมผัสกับรังสีที่เป็นอันตราย:
	- อย่าพยายามเปิดฝาโครงเครื่องของโมดล ไม่มีส่วนประกอบภายในใดๆ ในส่วนดังกล่าวที่มีไว้สำหรับผ้ใช้
	- อย่าใช้การควบคม ปรับแต่ง หรือดำเนินการใดๆ กับอปกรณ์เลเซอร์นอกเหนือจากที่ระบในที่นี้
	- ให้ช่างเทคนิคที่ได้รับอนญาตของ HP เป็นผ้ซ่อมแซมอปกรณ์เลเซอร์ของคณเท่านั้น

### ประกาศด้านสิ่งแวดล้อมของผลิตภัณฑ์

#### การกำจัดทิ้งวัสด

ี จอภาพ HP บาจอจะประกอบด้วยสารตะกั่วในหลอดฟลออเรสเซนท์ ซึ่งอาจต้องการการดแลเป็นพิเศษจนกว่าจะหมดอายการ ใช้งาน

ึ การกำจัดทิ้งวัสดนี้อาจมีการกำหนดเป็นข้อบังคับเพื่อเหตผลด้านสิ่งแวดล้อม สำหรับข้อมุลเกี่ยวกับการกำจัดทิ้งหรือการ ้ รีไซเคิล โปรดติดต่อหน่วยงานประจำพื้นที่ หรือติดต่อกล่มพันธมิตรอตสาหกรรมอิเล็กทรอนิกส์ (Electronic Industries Alliance - EIA) ที่ <http://www.eiae.org>

### การกำจัดอุปกรณ์ที่ไม่ใช้แล้วโดยผู้ใช้ในครัวเรือนของสหภาพยุโรป

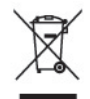

ู้สัญลักษณ์นี้บนผลิตภัณฑ์หรือบนบรรจภัณฑ์แสดงว่า ผลิตภัณฑ์นี้ต้องไม่ถกทิ้งในขยะของครัวเรือนของคณ ซึ่งเป็นความรับ ุ ผิดชอบของคณที่จะนำผลิตภัณฑ์ที่ไม่ต้องการไปทิ้งที่จดจัดเก็บเฉพาะสำหรับรีไซเคิลขยะอิเล็กทรอนิกส์และอปกรณ์ไฟฟ้า ุ การคัดแยกและรี ไซเคิลอปกรณ์ที่ไม่ใช้แล้วเมื่อนำไปทิ้งจะช่วยอนรักษ์สิ่งแวดล้อมและช่วยให้มั่นใจว่าอปกรณ์ที่ไม่ใช้แล้ว ้ นั้นจะถกนำกลับมารีไซเคิลโดยไม่ส่งผลกระทบต่อความปลอดภัยของมนษย์และสิ่งแวดล้อม สำหรับข้อมลเพิ่มเติมเกี่ยวกับ ี่ สถานที่ที่คณสามารถทิ้งอปกรณ์ที่ไม่ใช้แล้วเพื่อทำการรีไซเคิล โปรดติดต่อสำนักงานเทศบาลท้องถิ่น หน่วยงานกำจัดขยะ ี ครัวเรือน หรือร้านค้าที่คณซื้อผลิตภัณฑ์มา

#### โครงการรีไซเคลของ ิ **HP**

<code>HP</code> ขอแนะนำลกค้าให้ทำการรีไซเคิลฮาร์ดแวร์อิเล็กทรอนิกส์ที่ใช้แล้ว ตลับหมึกพิมพ์ดั้งเดิมของ HP และแบตเตอรี่ที่ชาร์จ ์ใหม่ได้ สำหรับข้อมลเพิ่มเติมเกี่ยวกับโครงการรีไซเคิล โปรดดที่ <http://www.hp.com/recycle>

#### สารเคมี

HP ยึดมั่นในการให้ข้อมลเกี่ยวกับสารเคมีในผลิตภัณฑ์ของเราแก่ลกค้าเสมอ ทั้งนี้เพื่อให้เป็นไปตามข้อกำหนดทางกฎหมาย ู้ เช่น ระเบียบของสภาและคณะมนตรียโรปหมายเลข 1907/2006 (REACH - Regulation EC No 1907/2006 of the

European Parliament and Council) รายงานข้อมูลสารเคมีสำหรับผลิตภัณฑ์นี้มีอยู่ที่ [http://www.hp.com/go/](http://www.hp.com/go/reach) [reach](http://www.hp.com/go/reach)